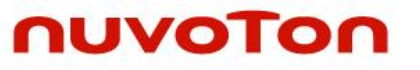

# **NuMicro® NUC126 Series NuMaker-PFM-NUC126 Kit User Manual**

*The information described in this document is the exclusive intellectual property of Nuvoton Technology Corporation and shall not be reproduced without permission from Nuvoton.*

*Nuvoton is providing this document only for reference purposes of NuMicro microcontroller based system design. Nuvoton assumes no responsibility for errors or omissions.*

*All data and specifications are subject to change without notice.*

For additional information or questions, please contact: Nuvoton Technology Corporation.

[www.nuvoton.com](http://www.nuvoton.com/)

## *Table of Contents*

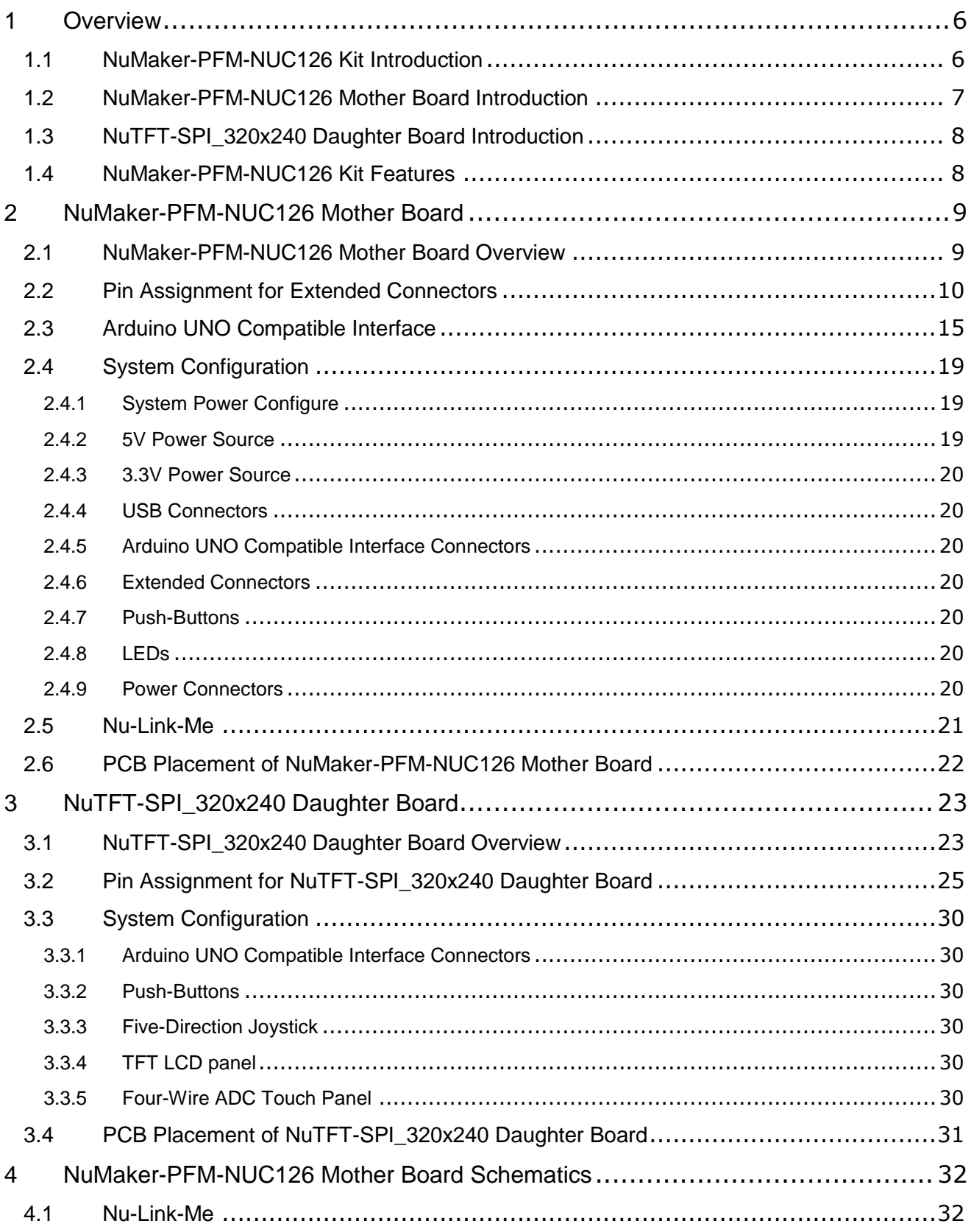

## NuMicro<sup>®</sup> NuMaker-PFM-NUC126 Kit User Manual 32-bit Arm® Cortex®-M0 Microcontroller

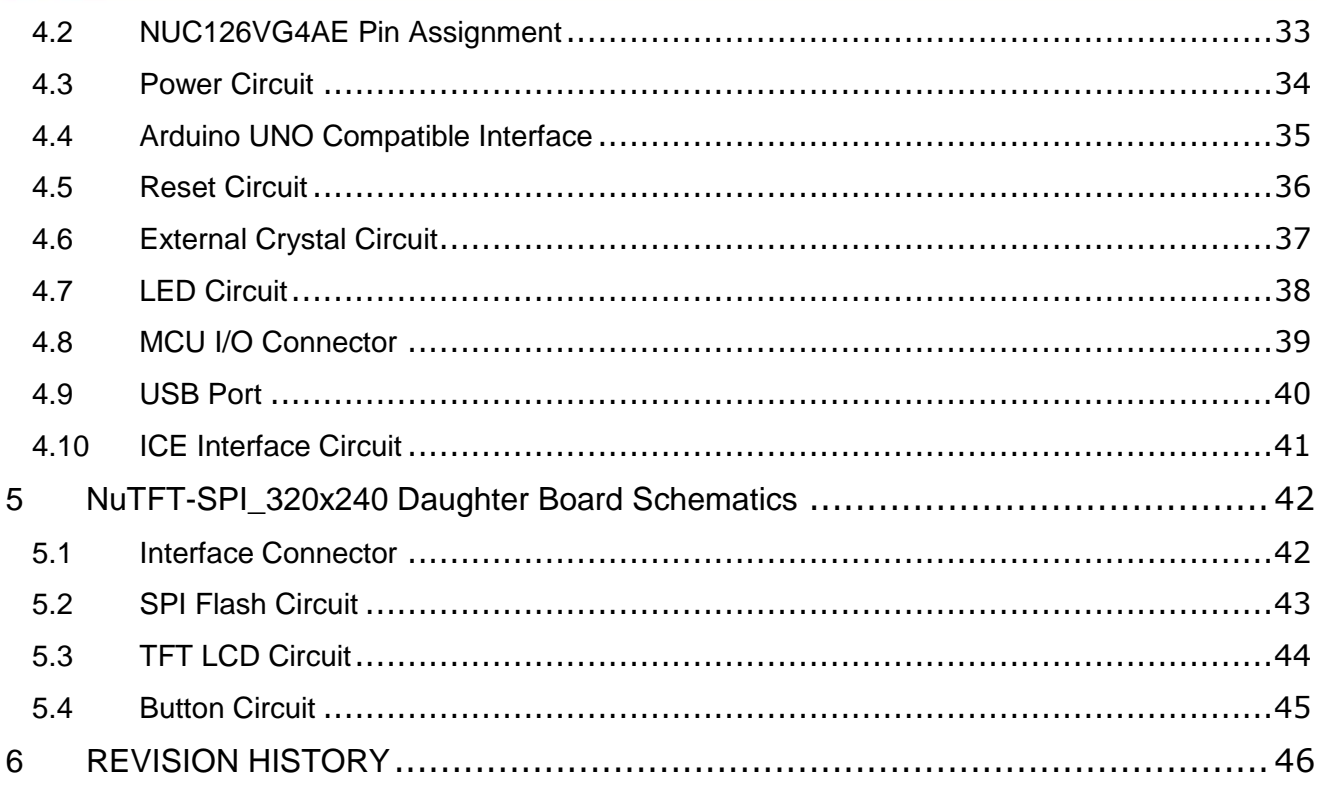

## *List of Figures*

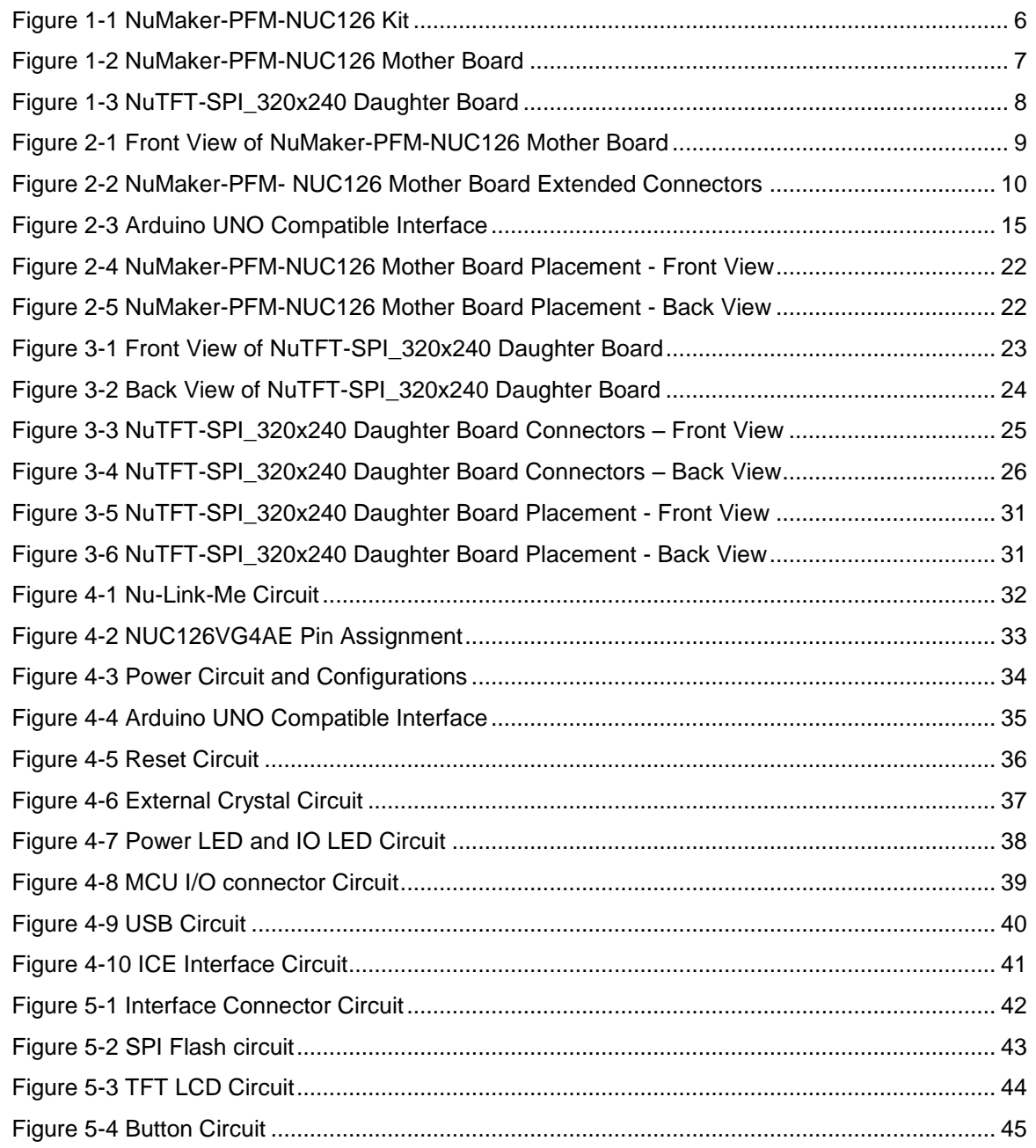

## *List of Tables*

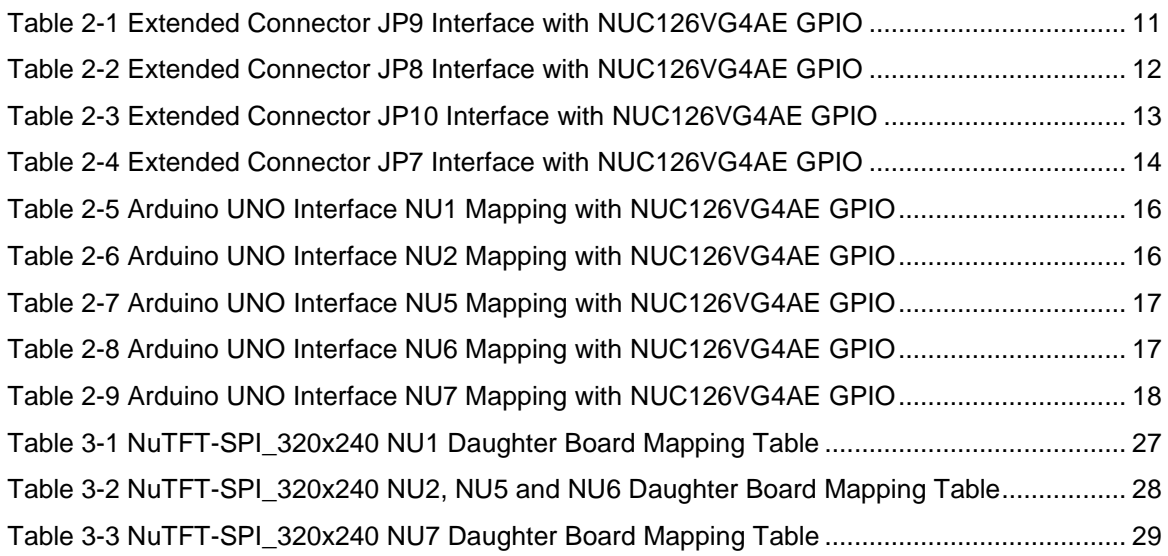

#### <span id="page-5-0"></span>**1 OVERVIEW**

nuvoTon

This user manual is aimed to give users a fast introduction for using the NuMaker-PFM-NUC126 kit. NuMaker-PFM-NUC126 kit includes three portions. Mother board called NuMaker-PFM-NUC126, debug adaptor called Nu-Link-Me and daughter board called NuTFT-SPI\_320x240.

NuMaker-PFM-NUC126 mother board is the specific development tool for NuMicro® NUC126 series. Users can use NuMaker-PFM-NUC126 mother board to develop and verify the application program easily.

NuTFT-SPI\_320x240 daughter board is equipped with touch screen, LCD panel, joystick and two push buttons for user develop and verify some special feature. Besides, the pin arrangement of NuTFT-SPI 320x240 daughter board is compatible with Arduino UNO. The driver IC of LCD panel is ILI9341, for the detailed information please refers to the ILI9341 datasheet.

By this platform, user does not need additional ICE or debug equipment for developing.

#### <span id="page-5-1"></span>**1.1 NuMaker-PFM-NUC126 Kit Introduction**

NuMaker-PFM-NUC126 kit includes three portions. Mother board called NuMaker-PFM-NUC126, debug adaptor called Nu-Link-Me and daughter board called NuTFT-SPI\_320x240.

<span id="page-5-2"></span>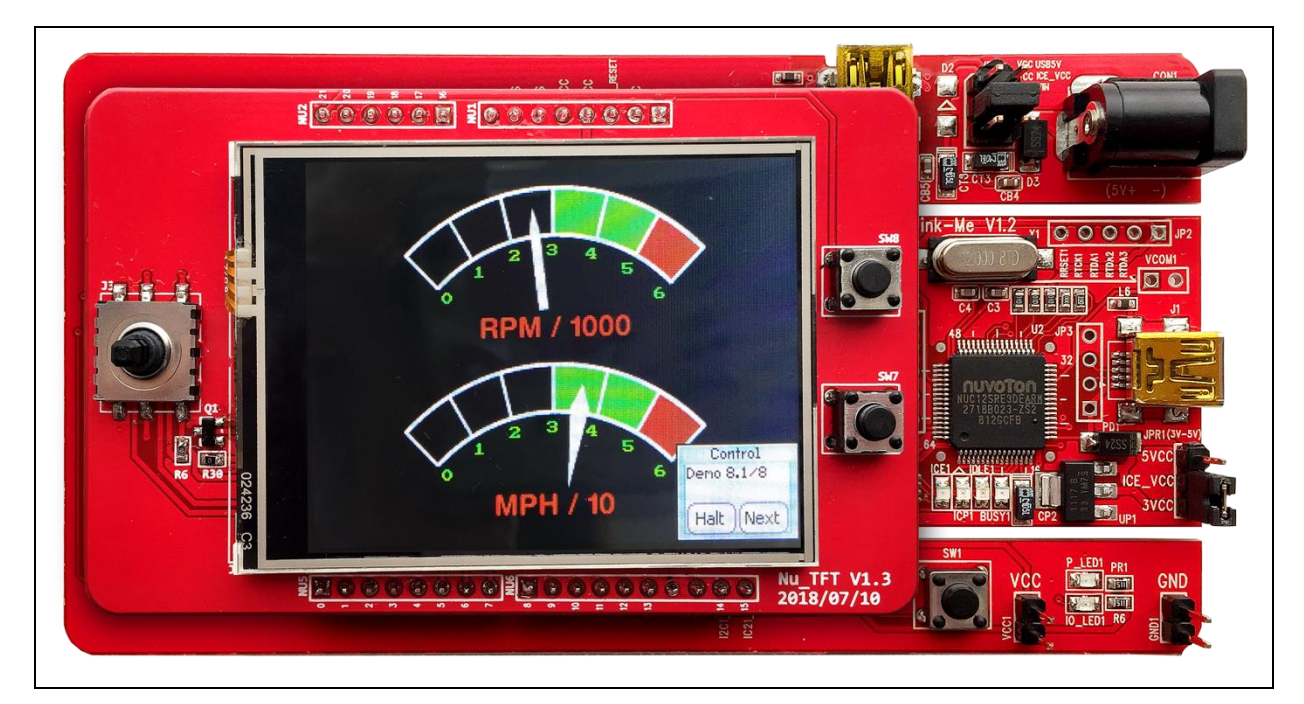

Figure 1-1 NuMaker-PFM-NUC126 Kit

#### <span id="page-6-0"></span>**1.2 NuMaker-PFM-NUC126 Mother Board Introduction**

nuvoTon

NuMaker-PFM-NUC126 mother board is equipped with NUC126VG4AE as target microcontroller. [Figure 1-2](#page-6-1) is NuMaker-PFM-NUC126 mother board. The left portion is called NuMaker-PFM-NUC126 and the right portion is debug adaptor called Nu-Link-Me.

Users can develop and verify applications to emulate the real behavior by NuMaker-PFM-NUC126 mother board. And the chip, NUC126VG4AE covers all of the features of NUC126 series. The NuMaker-PFM-NUC126 mother board can be a real system controller for designing target systems.

Nu-Link-Me is a debug adaptor. The Nu-Link-Me debug adaptor connects USB port of PC to the target system (via Serial Wired Debug Port) and allows to program and debug embedded programs on target hardware. To use Nu-Link-Me debug adaptor with IAR or Keil, please refer to "Nuvoton NuMicro<sup>®</sup> IAR ICE driver user manual "or Nuvoton NuMicro<sup>®</sup> Keil ICE driver user manual" in detail. When user installs each driver, these two documents will show in folder that user installed.

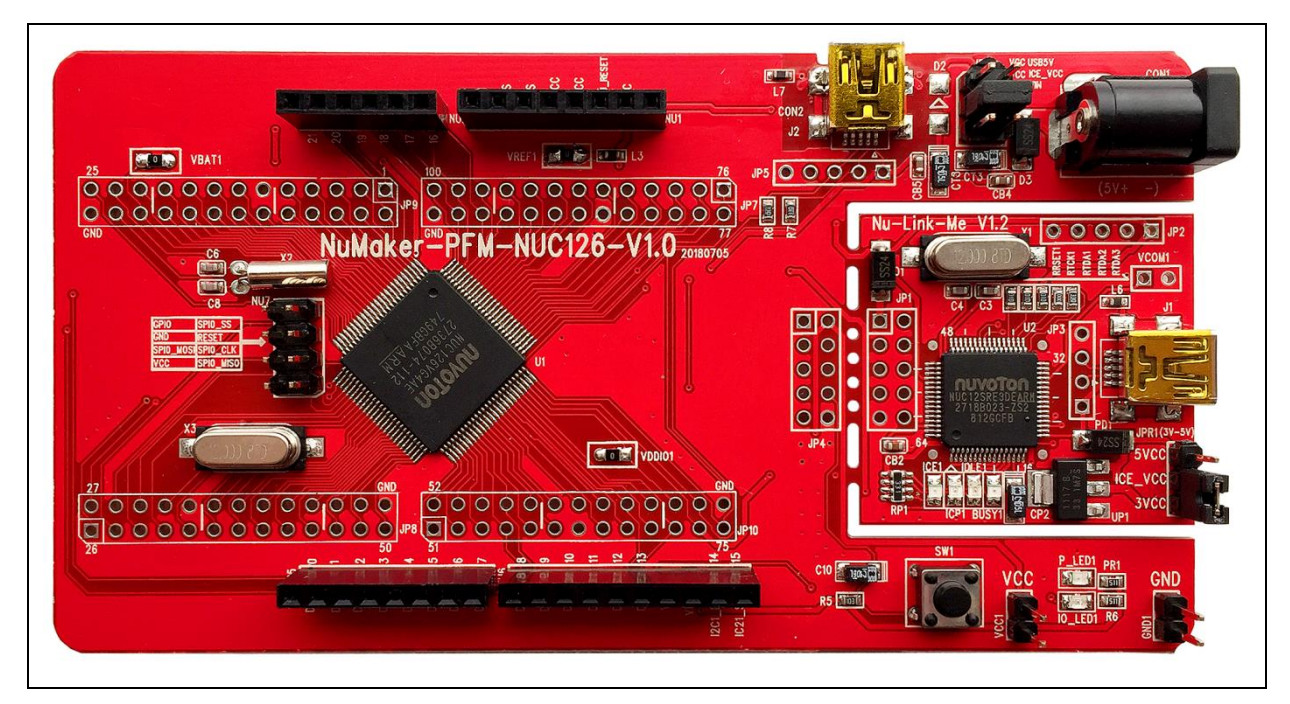

<span id="page-6-1"></span>Figure 1-2 NuMaker-PFM-NUC126 Mother Board

## <span id="page-7-0"></span>**1.3 NuTFT-SPI\_320x240 Daughter Board Introduction**

nuvoTon

NuTFT-SPI\_320x240 daughter board is equipped with touch screen, LCD panel, joystick and two push buttons for developing and verifying some special feature. Besides, the pin arrangement of NuTFT-SPI\_320x240 daughter board is compatible with Arduino UNO.

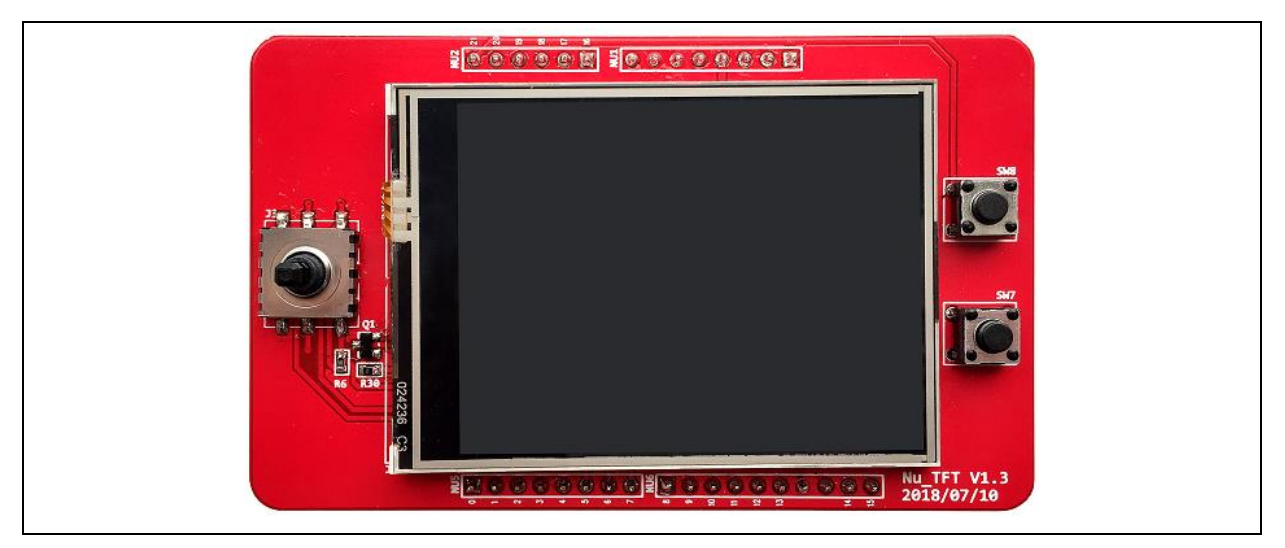

Figure 1-3 NuTFT-SPI\_320x240 Daughter Board

#### <span id="page-7-2"></span><span id="page-7-1"></span>**1.4 NuMaker-PFM-NUC126 Kit Features**

- 32-bit Cortex-M0 NUC126VG4AE
- CPU Speed up to 72 MHz
- 256KB Flash / 20KB SRAM
- 2.4" (320x240) SPI mode LCD Panel
- Five Direction Joystick
- 4-Wire ADC Touch Screen
- Arduino UNO Compatible Interface

#### <span id="page-8-0"></span>**2 NUMAKER-PFM-NUC126 MOTHER BOARD**

#### <span id="page-8-1"></span>**2.1 NuMaker-PFM-NUC126 Mother Board Overview**

[Figure 2-1](#page-8-2) shows the main components and connectors of NuMaker-PFM-NUC126 mother board.

The following lists components and connectors:

- $\triangleright$  Nu-Link-Me V1.2 (ICE debugger) :
	- ICE Controller NUC12SRE3DE (ICE\_U2)
	- USB connector (ICEJ1) to PC Host
	- ICE power selector (JPR1) VCC 3.3V / 5V
- NuMaker-PFM-NUC126 :
	- Target Chip: NUC126VG4AE (U1)
	- Extended Interface Connectors (JP7, JP8, JP9 and JP10)
	- USB Connector (J2)
	- LEDs (P\_LED1 and IO\_LED1)
	- Power Jack (CON1)
	- Reset Key (SW1)
	- Arduino UNO Compatible Interface Connectors (NU1, NU2, NU5, NU6 and NU7)

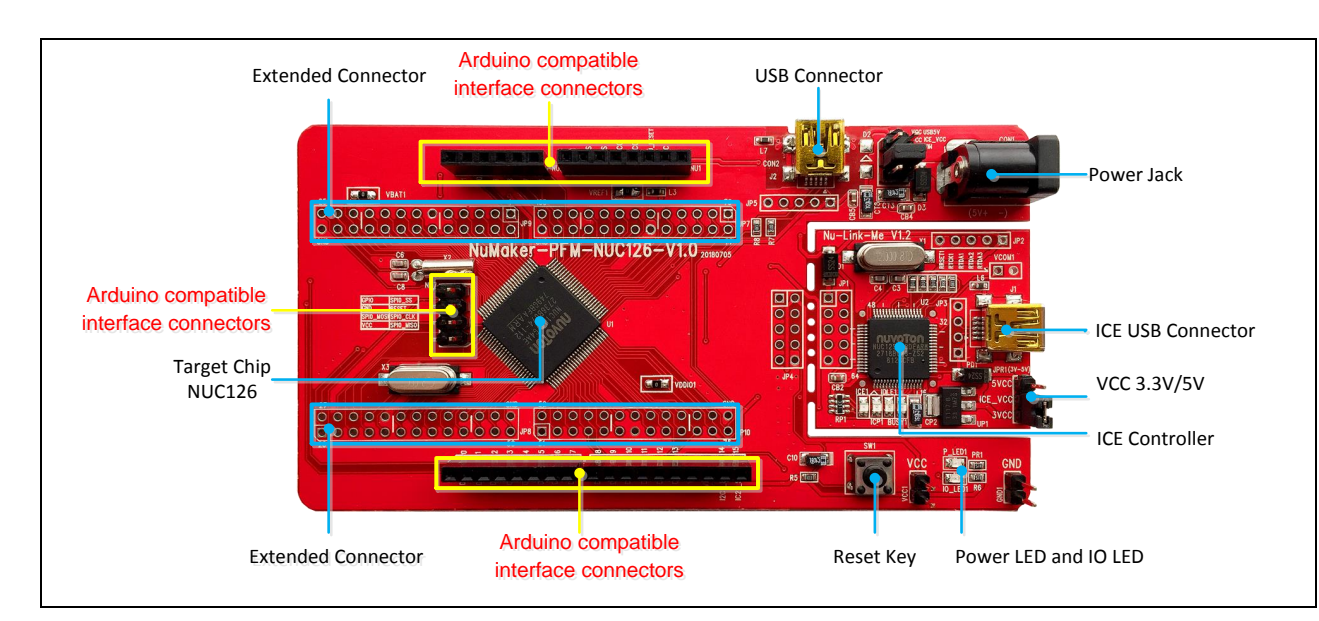

<span id="page-8-2"></span>Figure 2-1 Front View of NuMaker-PFM-NUC126 Mother Board

#### <span id="page-9-0"></span>**2.2 Pin Assignment for Extended Connectors**

The NuMaker-PFM-NUC126 mother board is equipped with the target chip, NUC126VG4AE and extended connectors (JP7, JP8, JP9 and JP10) for LQFP100-pin. The [Figure 2-2](#page-9-1) shows the NUC126VG4AE extended connectors.

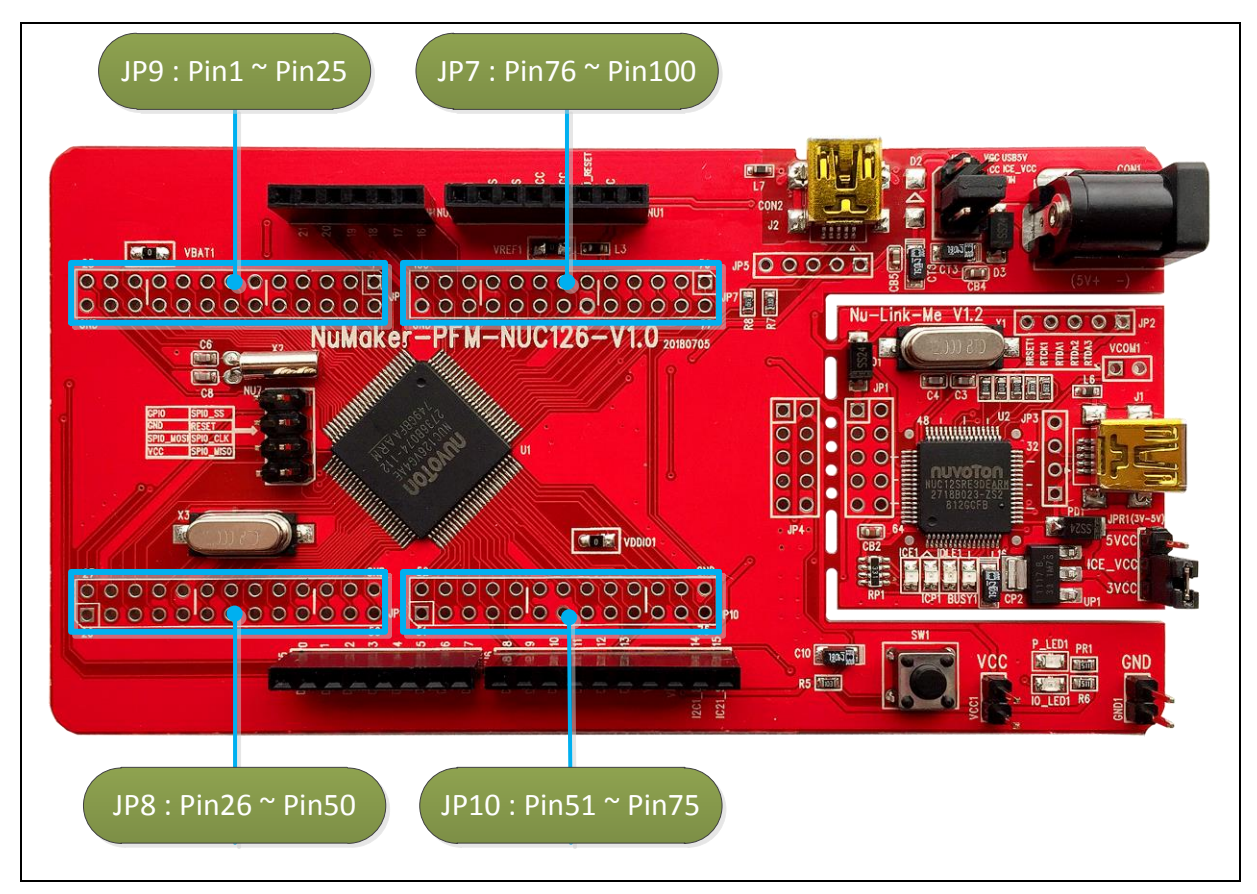

<span id="page-9-1"></span>Figure 2-2 NuMaker-PFM- NUC126 Mother Board Extended Connectors

<span id="page-10-0"></span>

| Header | NUC126VG4AE     |                             | Header | NUC126VG4AE |                             |
|--------|-----------------|-----------------------------|--------|-------------|-----------------------------|
|        | Pin No.         | <b>Function</b>             |        | Pin No      | <b>Function</b>             |
| JP9    | $\mathbf{1}$    | PB.13                       | JP9    | 14          | PD.9                        |
|        | 2               | PB.14                       |        | 15          | PD.1                        |
|        | $\mathbf{3}$    | PB.15                       |        | $16\,$      | PD.2                        |
|        | $\overline{4}$  | PB.5                        |        | 17          | PD.3                        |
|        | $5\phantom{.0}$ | PB.6                        |        | 18          | PD.4                        |
|        | 6               | PB.7                        |        | 19          | PD.5                        |
|        | $\overline{7}$  | nRESET                      |        | 20          | PE.3                        |
|        | 8               | PD.0                        |        | 21          | PD.6                        |
|        | 9               | $\mathsf{AV}_{\mathsf{SS}}$ |        | 22          | $\mathsf{V}_{\mathsf{BAT}}$ |
|        | $10$            | $V_{DD}$                    |        | 23          | PF.0                        |
|        | 11              | $\rm V_{SS}$                |        | 24          | PF.1                        |
|        | 12              | PC.8                        |        | 25          | PF.2                        |
|        | 13              | PD.8                        |        |             |                             |

Table 2-1 Extended Connector JP9 Interface with NUC126VG4AE GPIO

<span id="page-11-0"></span>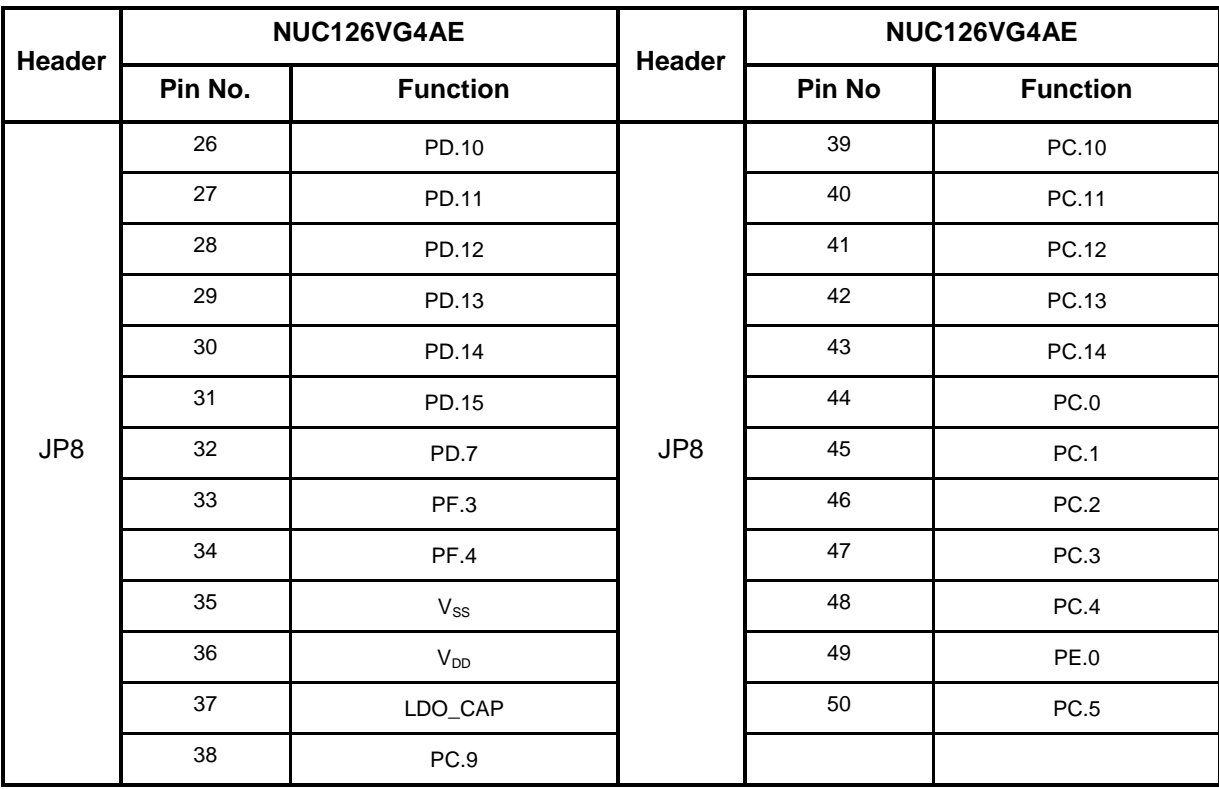

Table 2-2 Extended Connector JP8 Interface with NUC126VG4AE GPIO

<span id="page-12-0"></span>

| Header | NUC126VG4AE |                 | Header | NUC126VG4AE |                   |
|--------|-------------|-----------------|--------|-------------|-------------------|
|        | Pin No.     | <b>Function</b> |        | Pin No      | <b>Function</b>   |
| JP10   | 51          | PC.6            | JP10   | 64          | $V_{DD}$          |
|        | 52          | PC.7            |        | 65          | <b>PE.1</b>       |
|        | 53          | PE.4            |        | 66          | PE.8              |
|        | 54          | <b>PE.5</b>     |        | 67          | PE.9              |
|        | 55          | ICE_CLK         |        | 68          | <b>PE.10</b>      |
|        | 56          | ICE_DAT         |        | 69          | <b>PE.11</b>      |
|        | 57          | <b>PA.8</b>     |        | 70          | <b>PE.12</b>      |
|        | 58          | <b>PA.9</b>     |        | 71          | PE.13             |
|        | 59          | <b>PA.7</b>     |        | 72          | V <sub>DDIO</sub> |
|        | 60          | <b>PA.6</b>     |        | 73          | USB_VBUS          |
|        | 61          | <b>PA.5</b>     |        | 74          | USB_D-            |
|        | 62          | <b>PA.4</b>     |        | 75          | $USB_D+$          |
|        | 63          | $V_{SS}$        |        |             |                   |

Table 2-3 Extended Connector JP10 Interface with NUC126VG4AE GPIO

<span id="page-13-0"></span>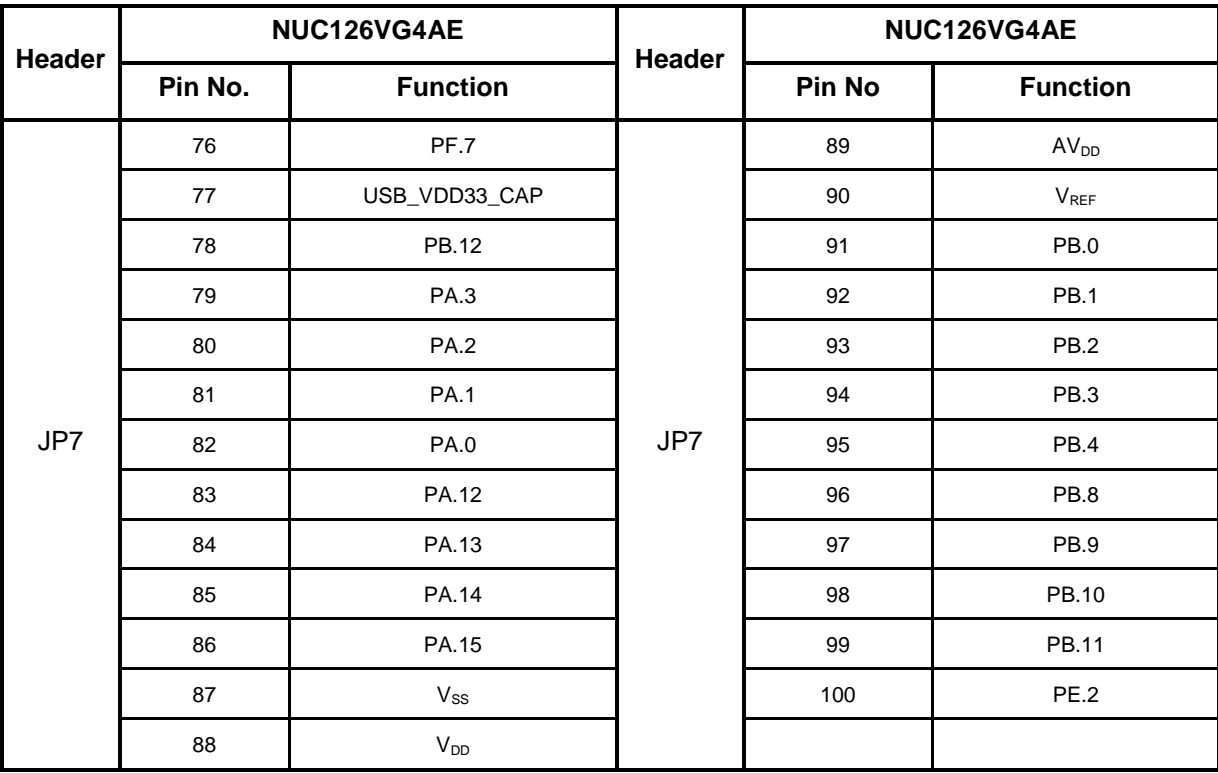

Table 2-4 Extended Connector JP7 Interface with NUC126VG4AE GPIO

## <span id="page-14-0"></span>**2.3 Arduino UNO Compatible Interface**

[Figure 2-3](#page-14-1) shows the Arduino UNO compatible interface.

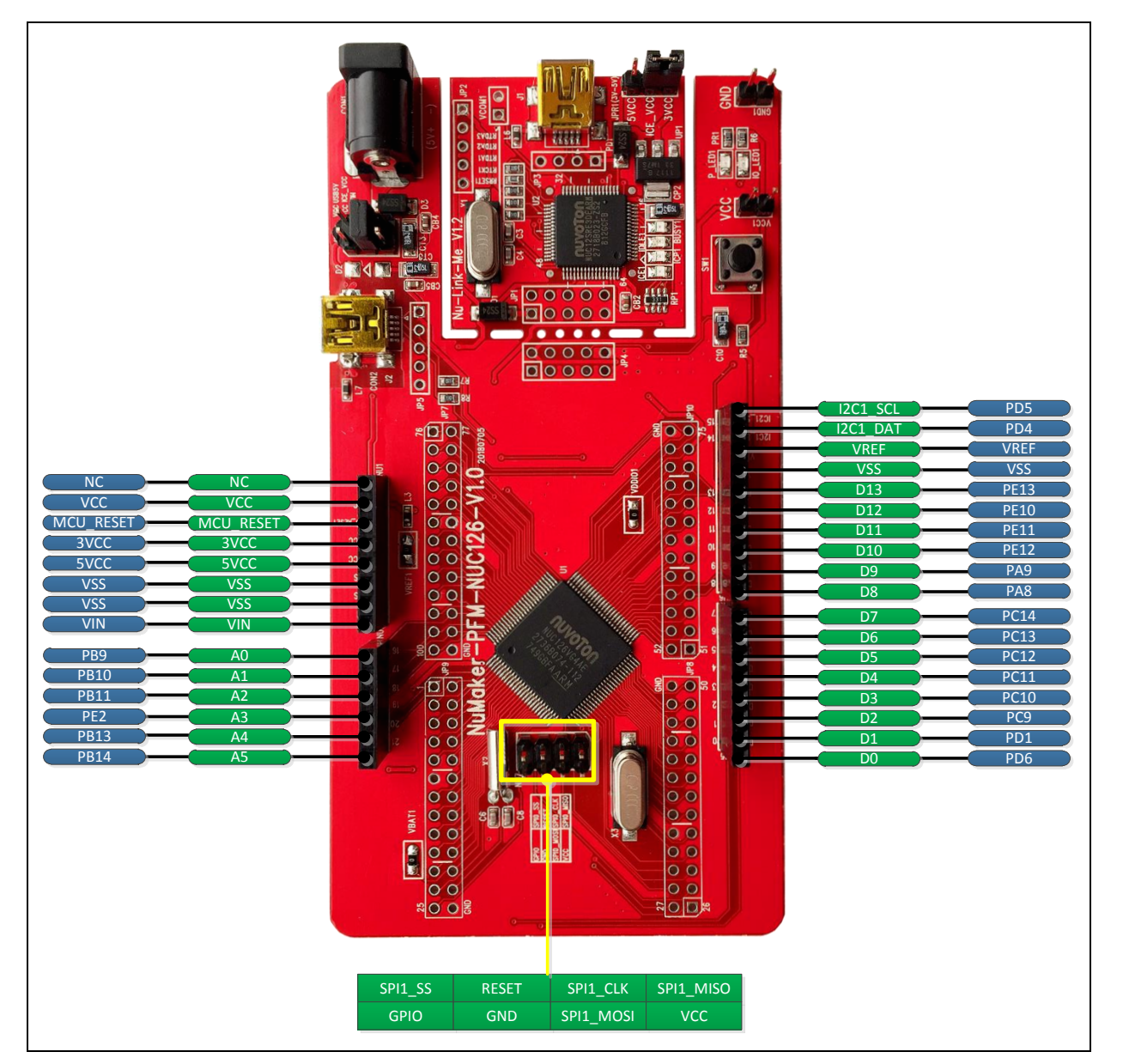

<span id="page-14-1"></span>Figure 2-3 Arduino UNO Compatible Interface

## **NuMicro® NuMaker-PFM-NUC126 Kit User Manual 32-bit Arm® Cortex® -M0 Microcontroller**

#### Table 2-5 Arduino UNO Interface NU1 Mapping with NUC126VG4AE GPIO

<span id="page-15-0"></span>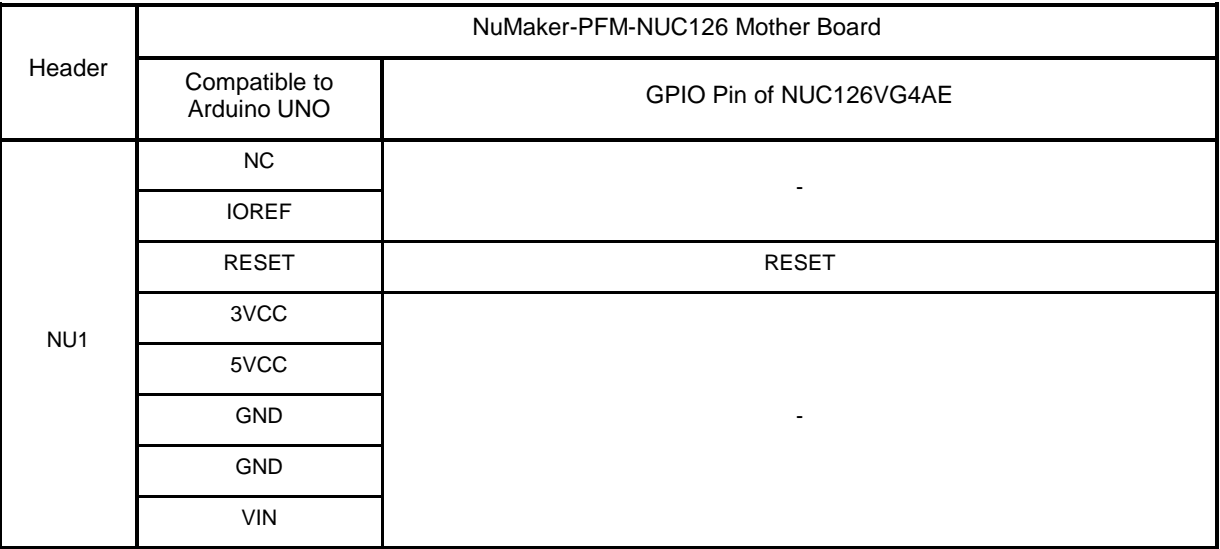

#### Table 2-6 Arduino UNO Interface NU2 Mapping with NUC126VG4AE GPIO

<span id="page-15-1"></span>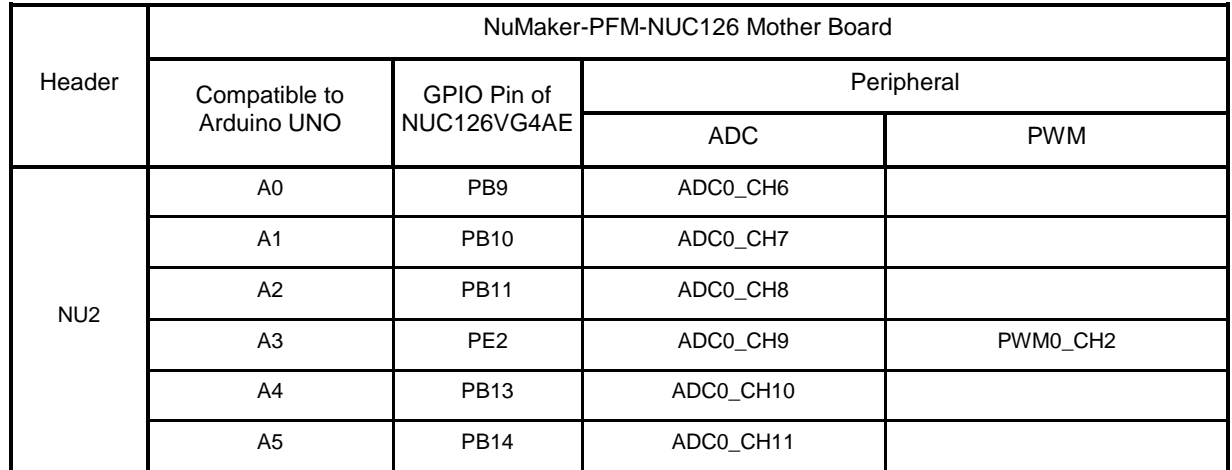

## **NuMicro® NuMaker-PFM-NUC126 Kit User Manual 32-bit Arm® Cortex® -M0 Microcontroller**

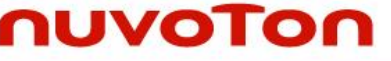

<span id="page-16-0"></span>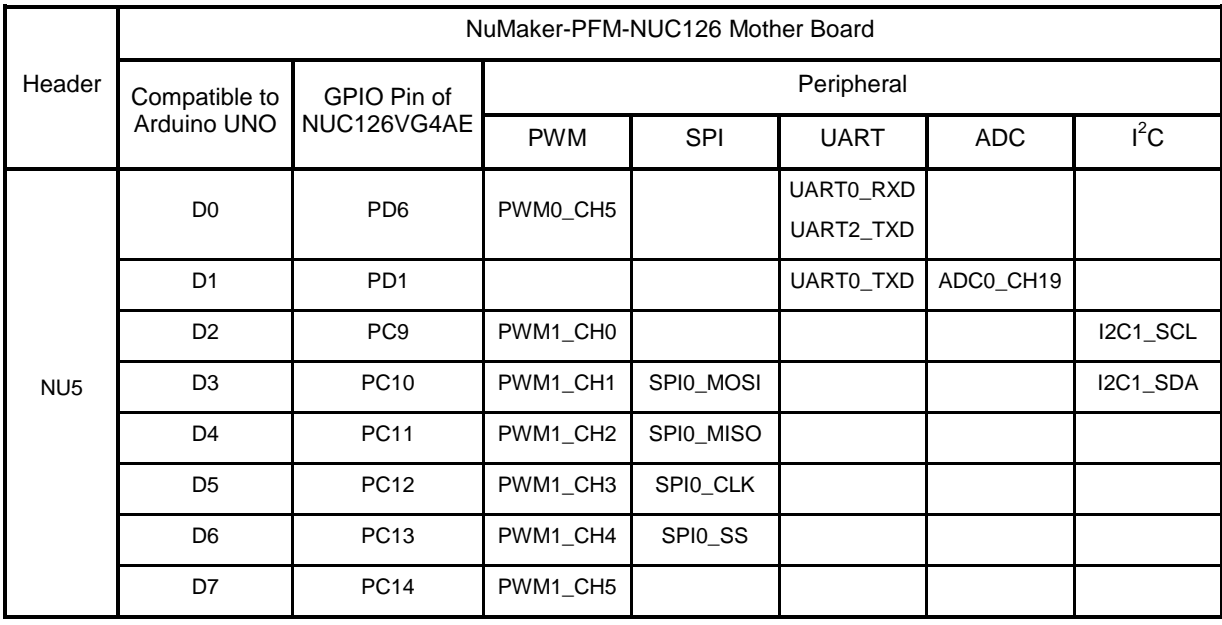

#### Table 2-7 Arduino UNO Interface NU5 Mapping with NUC126VG4AE GPIO

#### Table 2-8 Arduino UNO Interface NU6 Mapping with NUC126VG4AE GPIO

<span id="page-16-1"></span>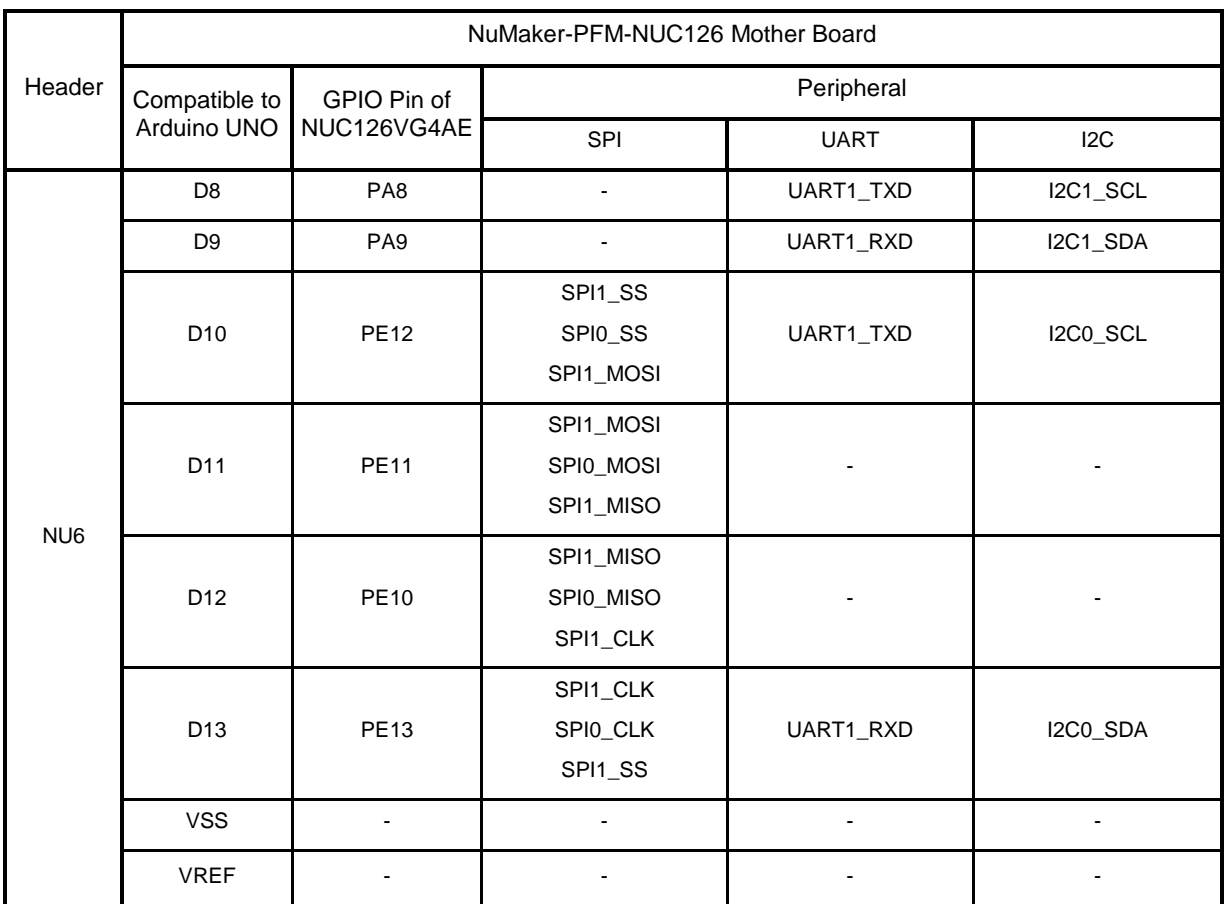

## **NuMicro® NuMaker-PFM-NUC126 Kit User Manual 32-bit Arm® Cortex® -M0 Microcontroller**

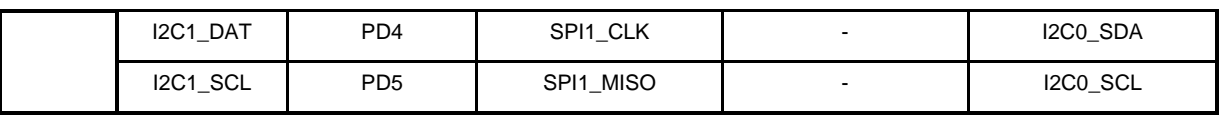

#### Table 2-9 Arduino UNO Interface NU7 Mapping with NUC126VG4AE GPIO

<span id="page-17-0"></span>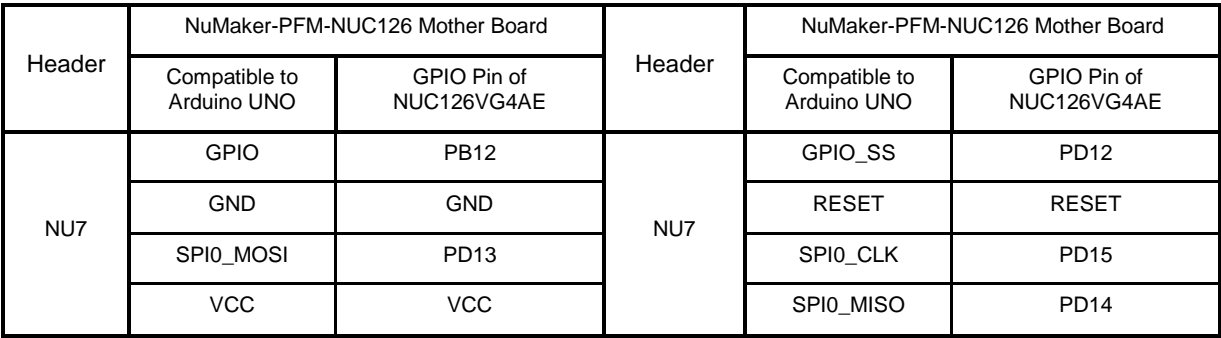

## **NUVOTON**

#### <span id="page-18-1"></span><span id="page-18-0"></span>**2.4 System Configuration**

#### **2.4.1 System Power Configure**

There are six pins in JP6 and two power mode can be choosen.

**Mode 1:** Using jumper to short VCC and ICE VCC.

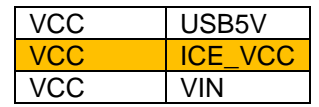

In mode 1, power source comes from J1 or CON2. User can plug the USB connector into J1 or CON2 to supply the power for NuMaker-PFM-NUC126 mother board.

**Mode 2:** Using jumper to short VCC and VIN.

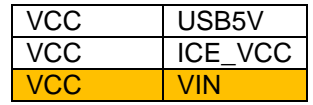

In mode 2, power source comes from CON1. User can plug the adaptor connector into CON1 to supply the power for NuMaker-PFM-NUC126 mother board.

**Notice:** There is no function when short VCC to USB5V, because the component, diode D2 is not place on NuMaker-PFM-NUC126 mother board.

#### <span id="page-18-2"></span>**2.4.2 5V Power Source**

- **J1 (ICE):**
	- (1) Short the VCC to ICE\_VCC on JP6

(2) Short the ICE\_VCC to 5VCC on JPR1.

(3) Plug the USB connector into J1 to supply 5V power from PC host for NuMaker-PFM-NUC126 mother board.

#### **CON2:**

(1) Short the VCC to ICE\_VCC on JP6.

(2) Plug the USB connector into CON2 to supply 5V power from PC host for NuMaker-PFM-NUC126 mother board.

#### **CON1(Power Jack):**

(1) Short the VCC to VIN on JP6.

(2) Plug the adaptor connector into CON1 to supply the power for NuMaker-PFM-NUC126 mother board.

#### **Notice: Please do not short the ICE\_VCC to 5VCC on JPR1 when you using the NUTFT-SPI\_320X240 DAUGHTER BOARD.**

The power of NUTFT-SPI\_320X240 DAUGHTER BOARD comes from 3VCC and LCD panel is sourced by 3VCC. If user shorts the ICE\_VCC to 5VCC on JPR1, the MCU will operate in 5V power domain. Hence, there is a short path between 3VCC and 5VCC from LCD panel to MCU. It will generate huge current in LCD panel and make its temperature increased quickly. Finally, the LCD panel will be chromatic polarization because of high temperature.

#### <span id="page-19-0"></span>**2.4.3 3.3V Power Source**

**J1 (ICE):**

nuvoTon

- (1) Short the VCC to ICE\_VCC on JP6
- (2) Short the ICE\_VCC to 5VCC on JPR1.

(3) Plug the USB connector into J1 to supply 5V power from PC host for NuMaker-PFM-NUC126 mother board.

**CON2:**

(1) Short the VCC to ICE\_VCC on JP6.

(2) Plug the USB connector into CON2 to supply 5V power from PC host for NuMaker-PFM-NUC126 mother board.

#### <span id="page-19-1"></span>**2.4.4 USB Connectors**

- **J1 (ICE):** Connect the USB connector (J1) to USB port of PC to program code, debug and supply power.
- **CON2:** USB connector on NuMaker-PFM-NUC126 mother board for USB application.

#### <span id="page-19-2"></span>**2.4.5 Arduino UNO Compatible Interface Connectors**

 **NU1, NU2, NU5, NU6 and NU7:** Arduino UNO compatible pins on the NuMaker-PFM-NUC126 mother board.

#### <span id="page-19-3"></span>**2.4.6 Extended Connectors**

 **JP7, JP8, JP9 and JP10:** Extended connectors interface pins on the NuMaker-PFM-NUC126 mother board.

#### <span id="page-19-4"></span>**2.4.7 Push-Buttons**

**SW1:** Reset button to reset the target chip on NuMaker-PFM-NUC126 mother board.

#### <span id="page-19-5"></span>**2.4.8 LEDs**

- **POWER:** The power LED indicates that the NuMaker-PFM-NUC126 mother board is powered.
- $\bullet$  **IO\_LED1:** Only for application.

#### <span id="page-19-6"></span>**2.4.9 Power Connectors**

- CON1: Power Jack connector on the NuMaker-PFM-NUC126 mother board.
- VCC1: V<sub>CC</sub> connector on NuMaker-PFM-NUC126 mother board
- GND1: GND connector on NuMaker-PFM-NUC126 mother board

#### <span id="page-20-0"></span>**2.5 Nu-Link-Me**

NuMaker-PFM-NUC126 mother board features a Nu-Link-Me ICE debugger and programmer, it supports user to program NUC126VG4AE and debug their application via SWD interface. Besides it can emulate a USB pen driver when connect to the PC, user can update their firmware by pulling bin file to the pen driver.

#### <span id="page-21-0"></span>**2.6 PCB Placement of NuMaker-PFM-NUC126 Mother Board**

[Figure 2-4](#page-21-1) and [Figure 2-5](#page-21-2) show the front and back view placement of NuMaker-PFM-NUC126 mother board.

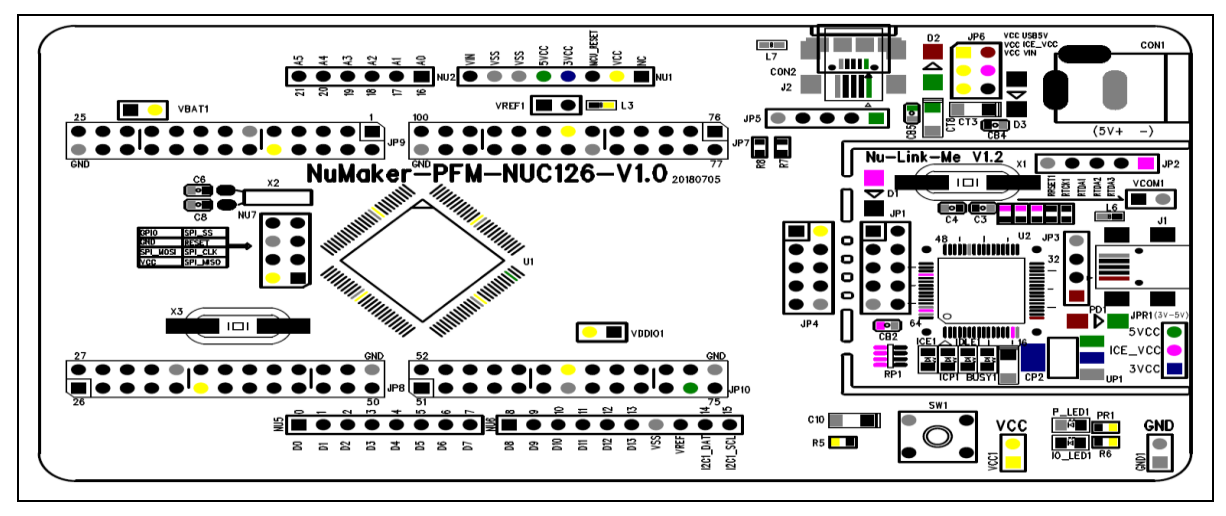

Figure 2-4 NuMaker-PFM-NUC126 Mother Board Placement - Front View

<span id="page-21-1"></span>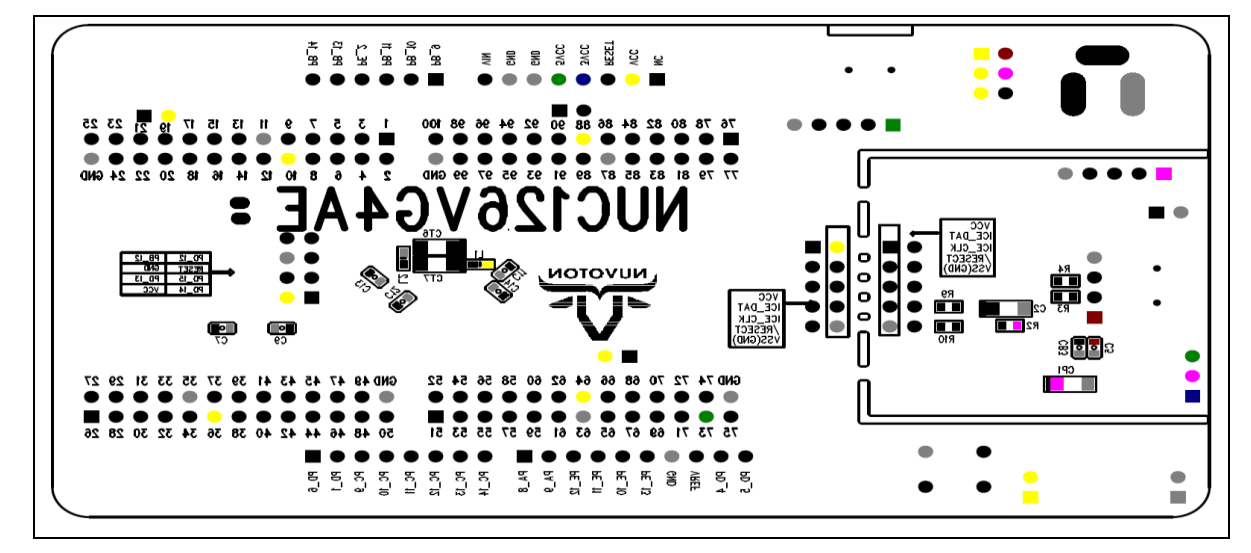

<span id="page-21-2"></span>Figure 2-5 NuMaker-PFM-NUC126 Mother Board Placement - Back View

#### <span id="page-22-0"></span>**3 NUTFT-SPI\_320X240 DAUGHTER BOARD**

#### <span id="page-22-1"></span>**3.1 NuTFT-SPI\_320x240 Daughter Board Overview**

[Figure 3-1](#page-22-2) and [Figure 3-2](#page-23-0) shows the main components and connectors of NuTFT-SPI 320x240 daughter board.

The following lists components and connectors:

- Front View of NuTFT-SPI\_320x240 Daughter Board :
	- Five Direction Joystick (J3)
	- Switch Button (SW7 and SW8)
	- TFT LCD and Touch Screen (J7)
	- Arduino Compatible Interface Connectors (NU1, NU2, NU5 and NU6)

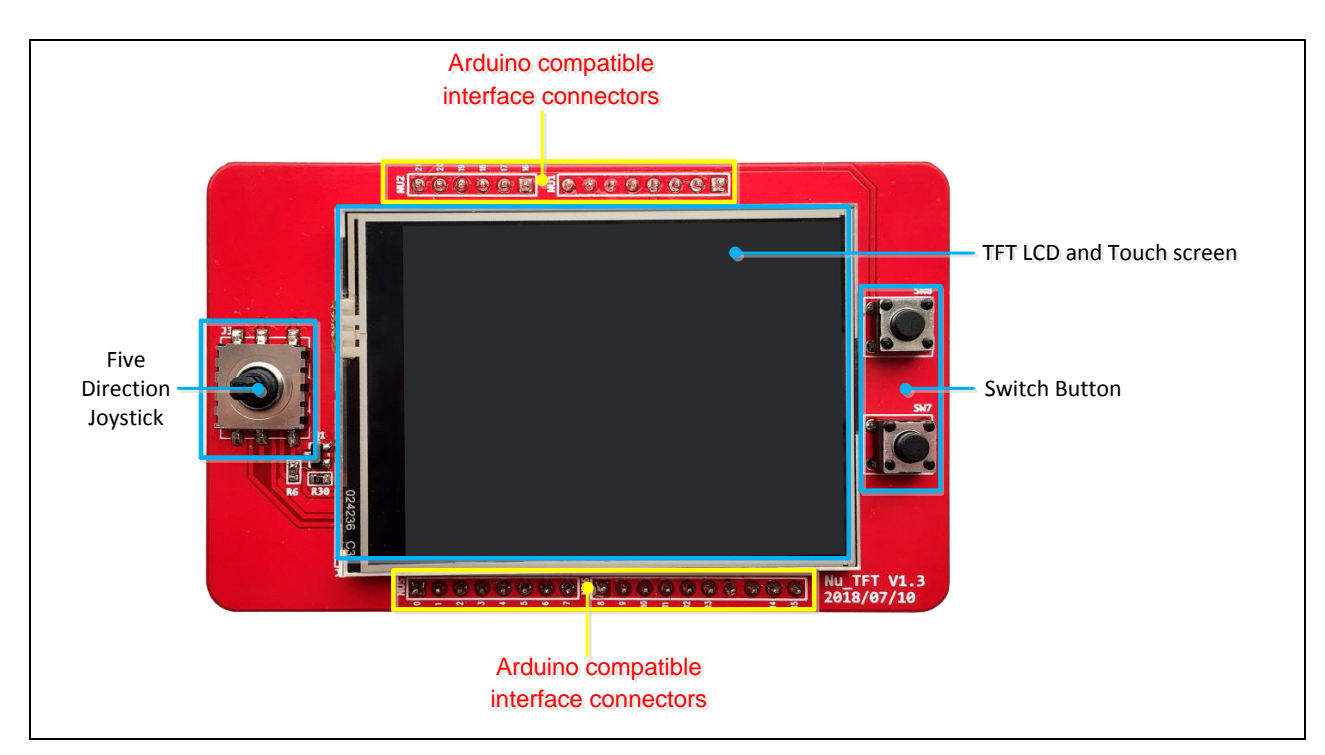

<span id="page-22-2"></span>Figure 3-1 Front View of NuTFT-SPI\_320x240 Daughter Board

## **NuMicro® NuMaker-PFM-NUC126 Kit User Manual 32-bit Arm® Cortex® -M0 Microcontroller**

- nuvoTon
	- > Back View of NuTFT-SPI\_320x240 Daughter Board :
		- SPI Flash 16M-Bit (2 MBytes) (U1)
		- Arduino Compatible Interface Connectors (NU1, NU2, NU5, NU6 and NU7)

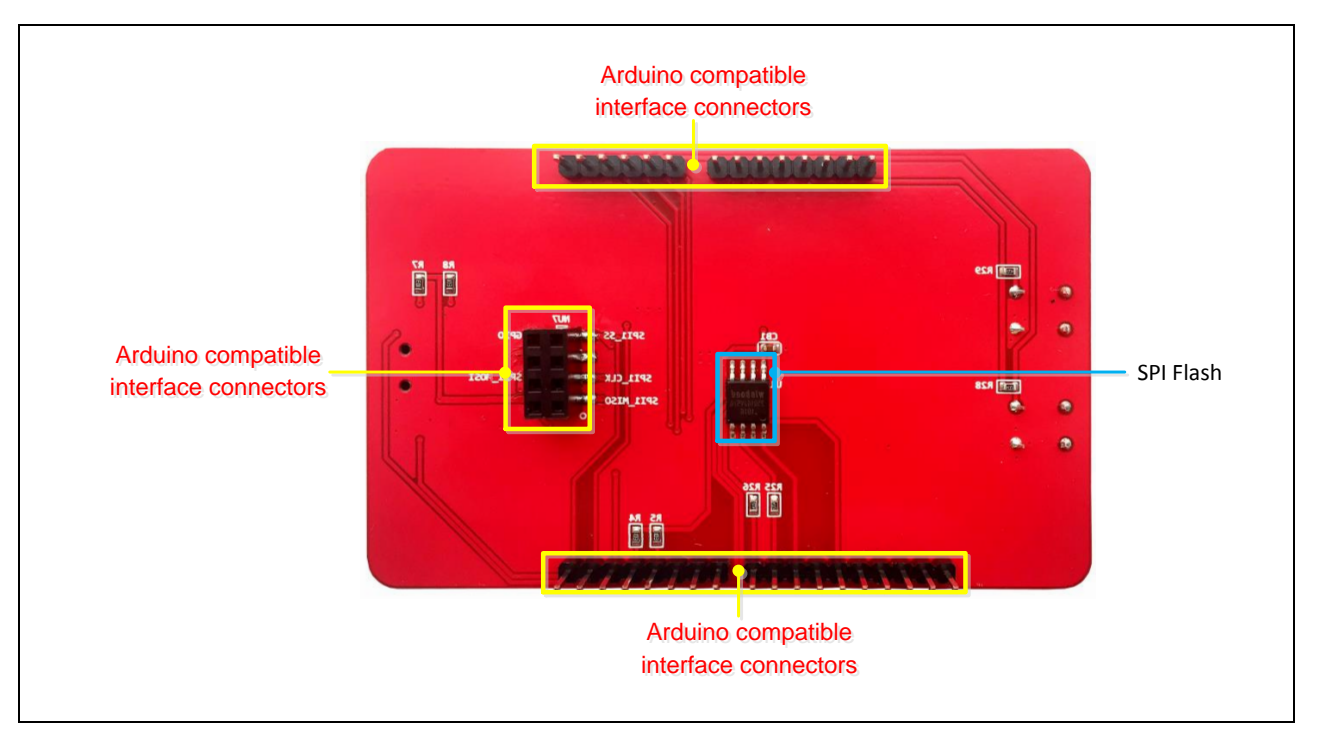

<span id="page-23-0"></span>Figure 3-2 Back View of NuTFT-SPI\_320x240 Daughter Board

#### <span id="page-24-0"></span>**3.2 Pin Assignment for NuTFT-SPI\_320x240 Daughter Board**

NuTFT-SPI\_320x240 daughter board is equipped with touch screen, LCD panel, joystick and two push buttons for user developing and verifying some special feature. Besides, the pin arrangement of NuTFT-SPI\_320x240 is compatible with Arduino UNO.

<span id="page-24-1"></span>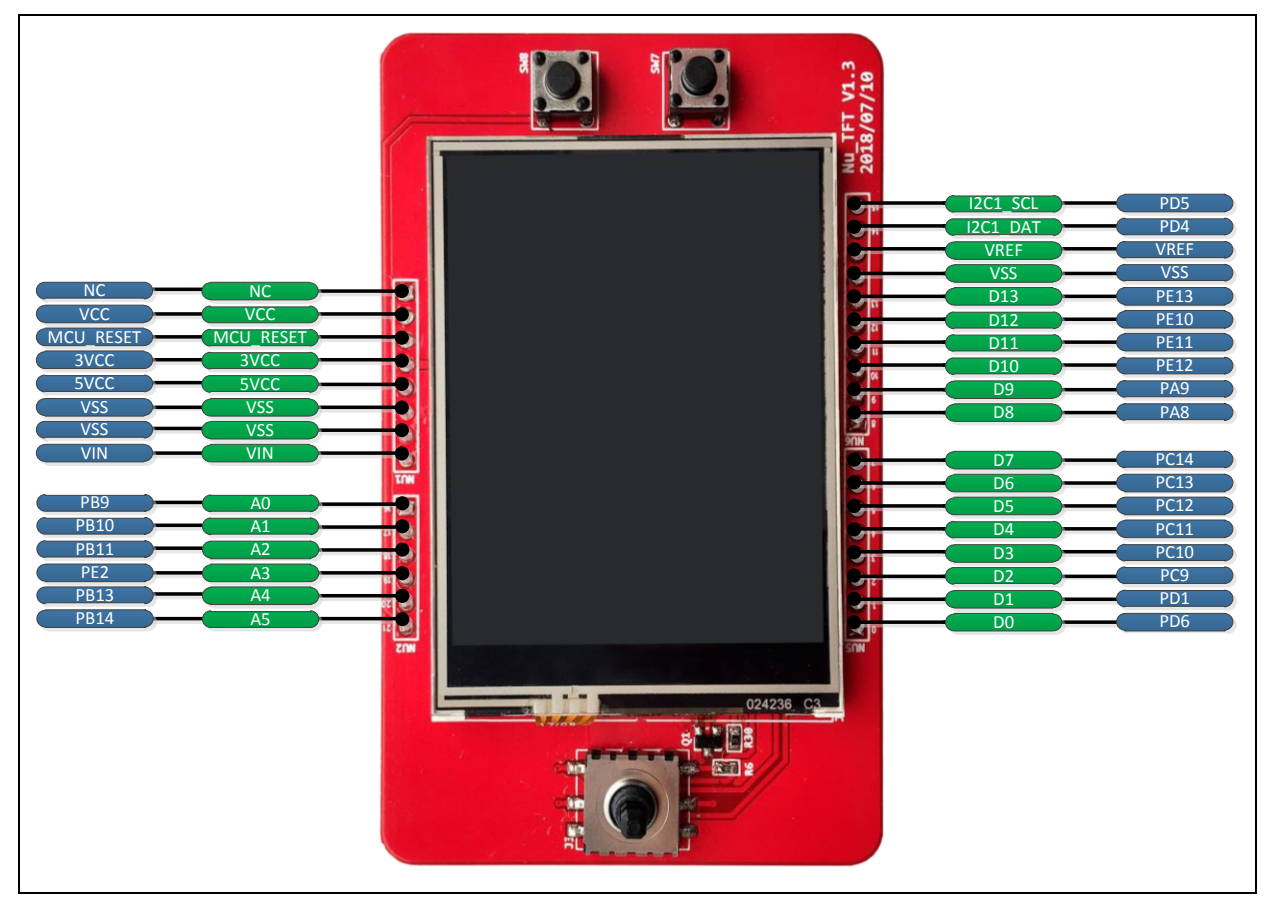

Figure 3-3 NuTFT-SPI\_320x240 Daughter Board Connectors – Front View

## **NuMicro® NuMaker-PFM-NUC126 Kit User Manual 32-bit Arm® Cortex® -M0 Microcontroller**

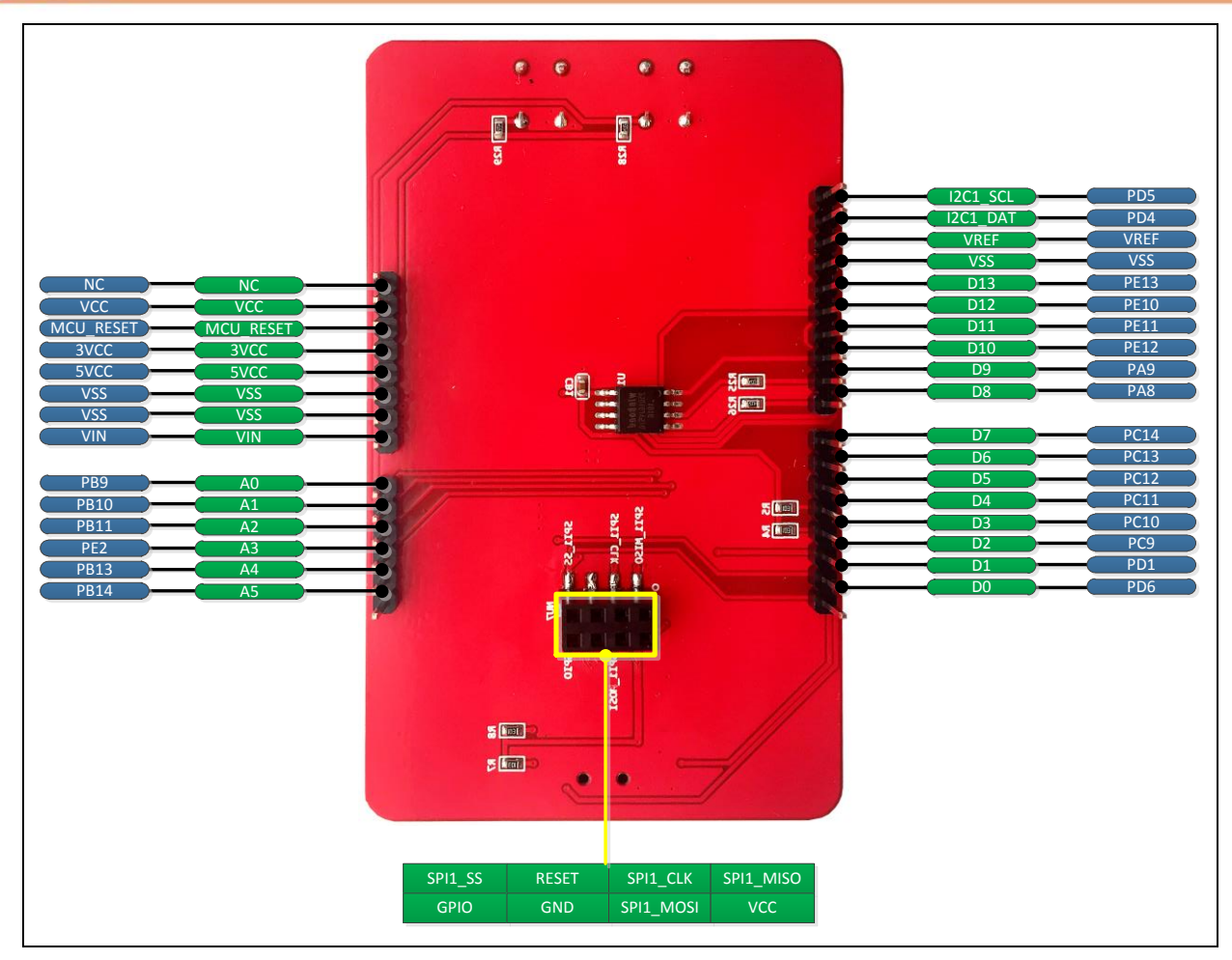

<span id="page-25-0"></span>Figure 3-4 NuTFT-SPI\_320x240 Daughter Board Connectors – Back View

<span id="page-26-0"></span>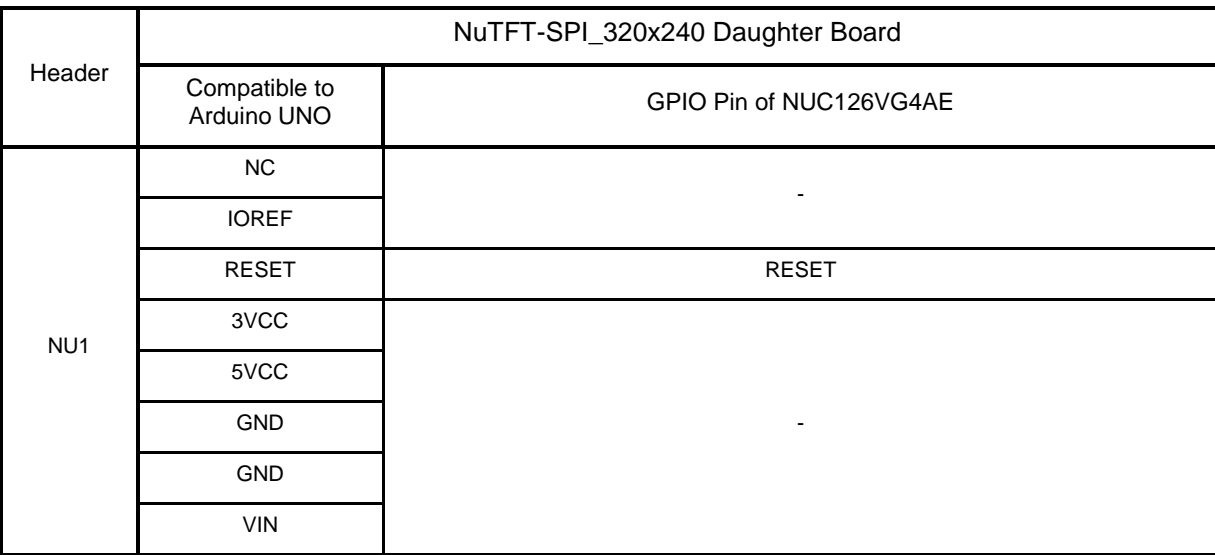

Table 3-1 NuTFT-SPI\_320x240 NU1 Daughter Board Mapping Table

## **NuMicro® NuMaker-PFM-NUC126 Kit User Manual 32-bit Arm® Cortex® -M0 Microcontroller**

<span id="page-27-0"></span>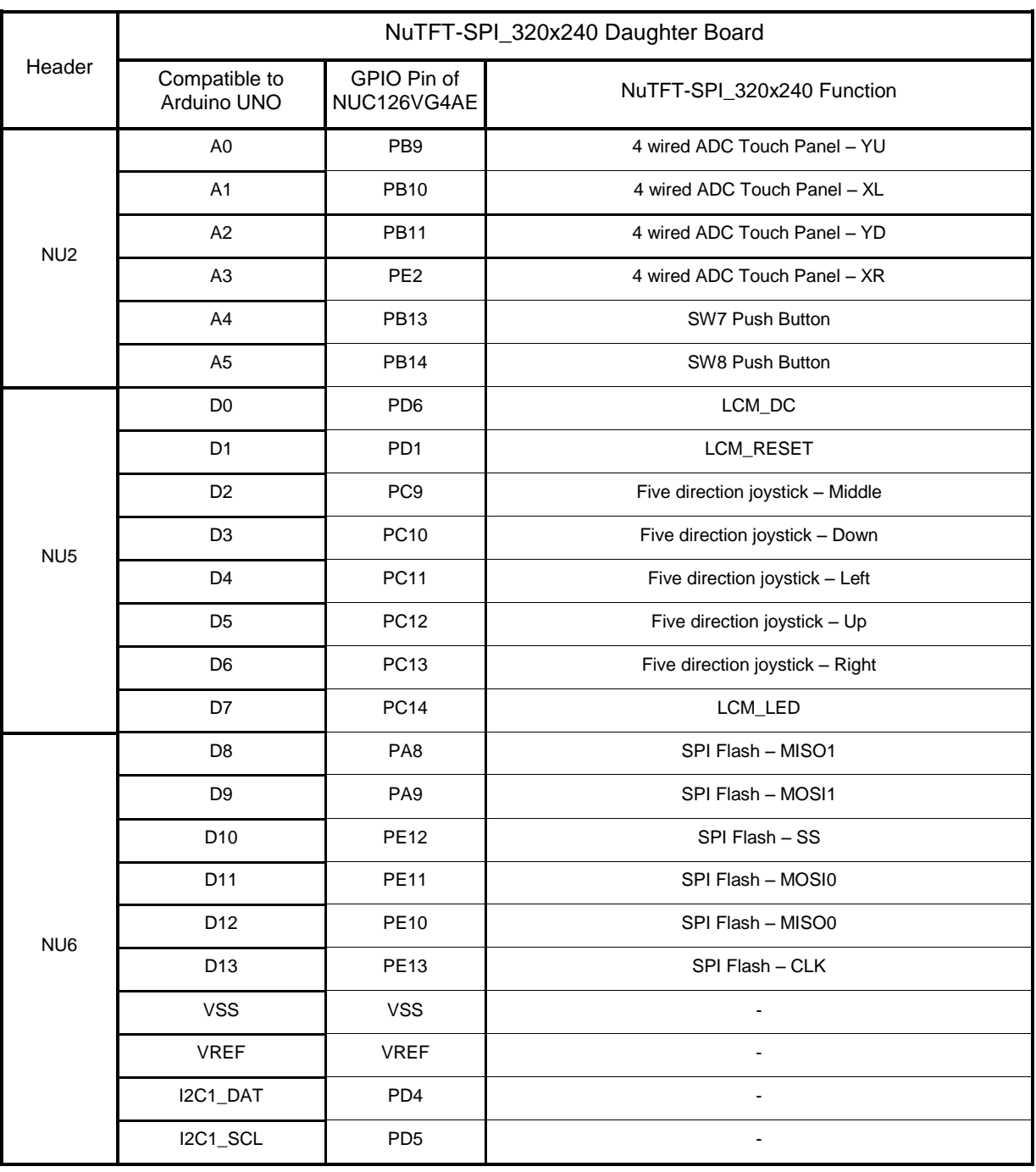

#### Table 3-2 NuTFT-SPI\_320x240 NU2, NU5 and NU6 Daughter Board Mapping Table

## **NuMicro® NuMaker-PFM-NUC126 Kit User Manual 32-bit Arm® Cortex® -M0 Microcontroller**

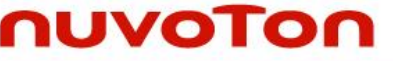

<span id="page-28-0"></span>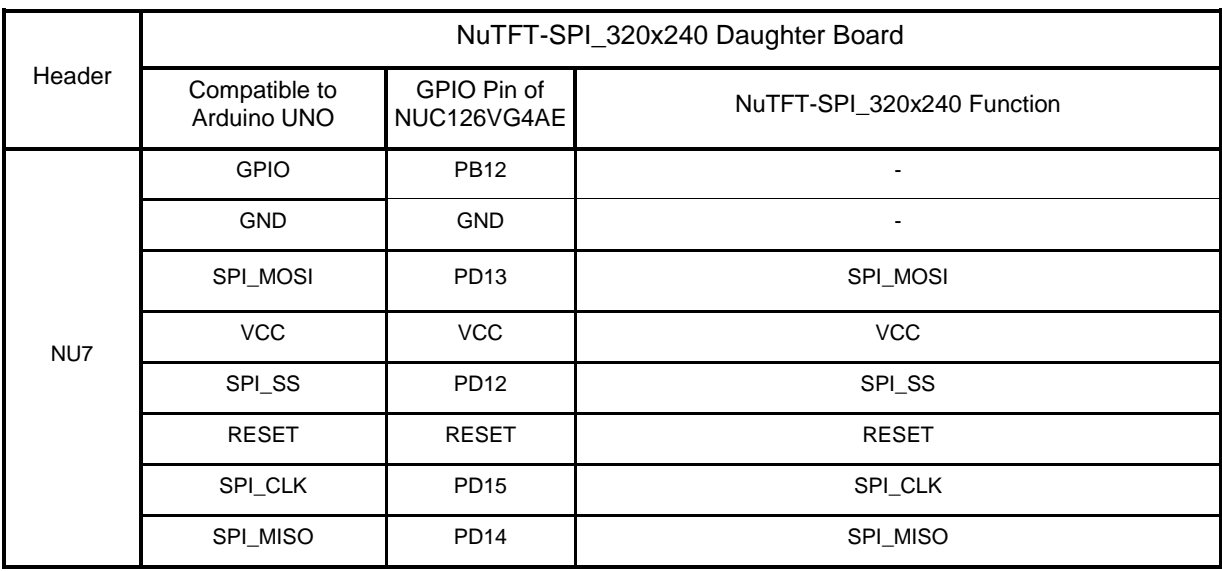

### Table 3-3 NuTFT-SPI\_320x240 NU7 Daughter Board Mapping Table

#### <span id="page-29-1"></span><span id="page-29-0"></span>**3.3 System Configuration**

#### **3.3.1 Arduino UNO Compatible Interface Connectors**

 **NU1, NU2, NU5, NU6 and NU7:** Arduino UNO compatible pins on the NuTFT-SPI\_320x240 daughter board.

#### <span id="page-29-2"></span>**3.3.2 Push-Buttons**

- **SW7:** Push button controlled by A4, PB13 on NuMaker-PFM-NUC126 mother board.
- **SW8:** Push button controlled by A5, PB14 on NuMaker-PFM-NUC126 mother board.

#### <span id="page-29-3"></span>**3.3.3 Five-Direction Joystick**

There are five dimensions: up, down, left, right and middle in five direction joystick.

#### <span id="page-29-4"></span>**3.3.4 TFT LCD panel**

- This touch panel is equipped with driver IC, ILI9341.
	- User can get the information detailed of this driver IC in ILI9341 datasheet.
- Interface : SPI
- Panel size is 2.4"
- Resolution : 320x240

#### <span id="page-29-5"></span>**3.3.5 Four-Wire ADC Touch Panel**

● NuTFT-SPI\_320x240 daughter board is equipped with four-wire ADC touch panel. User can get the touch point by ADC value.

#### <span id="page-30-0"></span>**3.4 PCB Placement of NuTFT-SPI\_320x240 Daughter Board**

[Figure 3-5](#page-30-1) and [Figure 3-6](#page-30-2) show the front and back view placement of NuTFT-SPI\_320x240 daughter board.

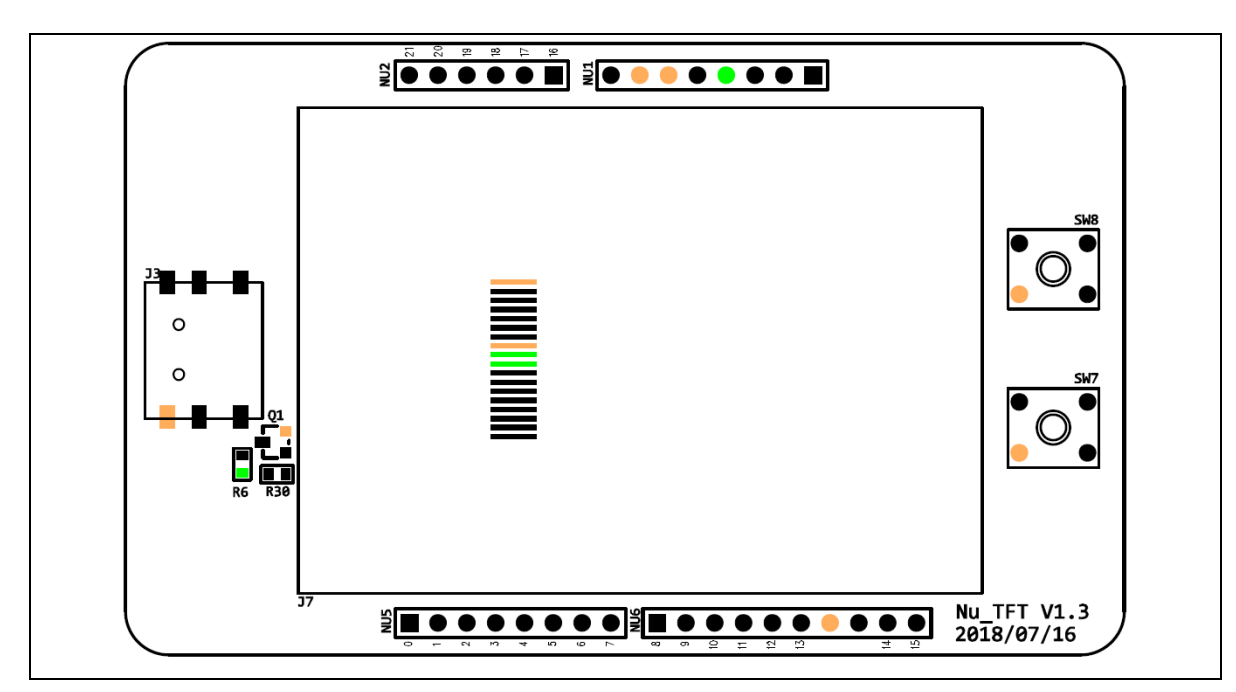

Figure 3-5 NuTFT-SPI\_320x240 Daughter Board Placement - Front View

<span id="page-30-1"></span>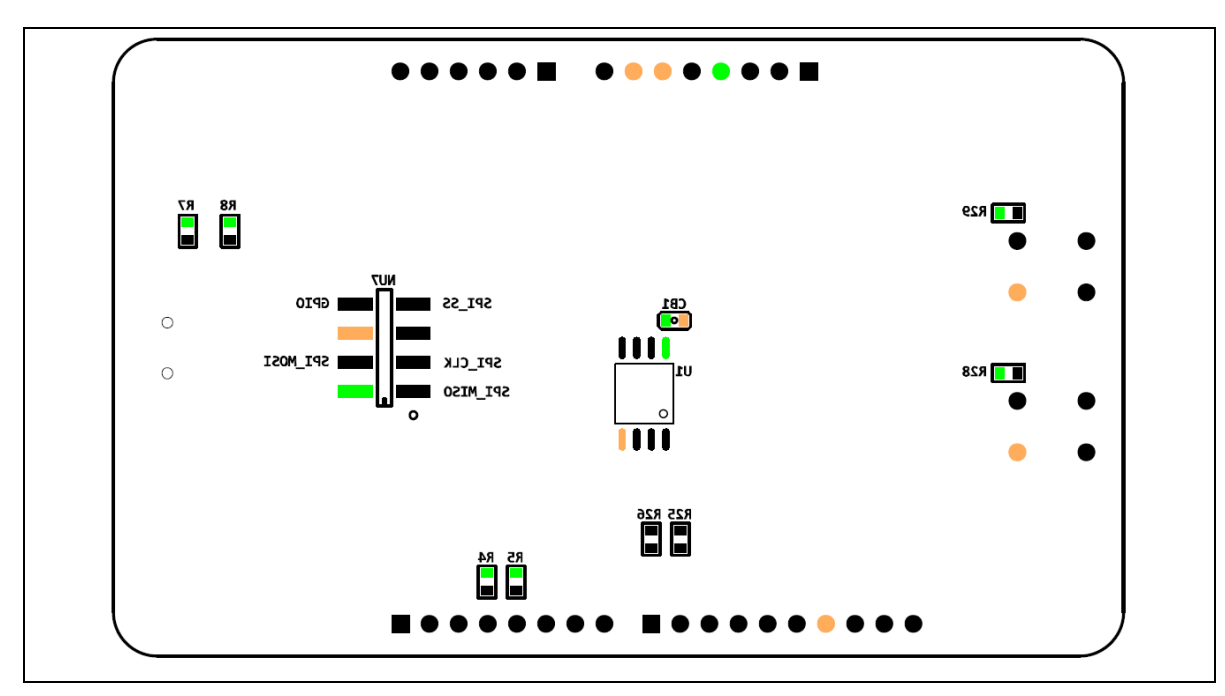

<span id="page-30-2"></span>Figure 3-6 NuTFT-SPI\_320x240 Daughter Board Placement - Back View

#### <span id="page-31-0"></span>**4 NUMAKER-PFM-NUC126 MOTHER BOARD SCHEMATICS**

#### <span id="page-31-1"></span>**4.1 Nu-Link-Me**

[Figure 4-1](#page-31-2) shows the Nu-Link-Me circuit, which is a USB-to-SWD bridge used to program code to the target chip.

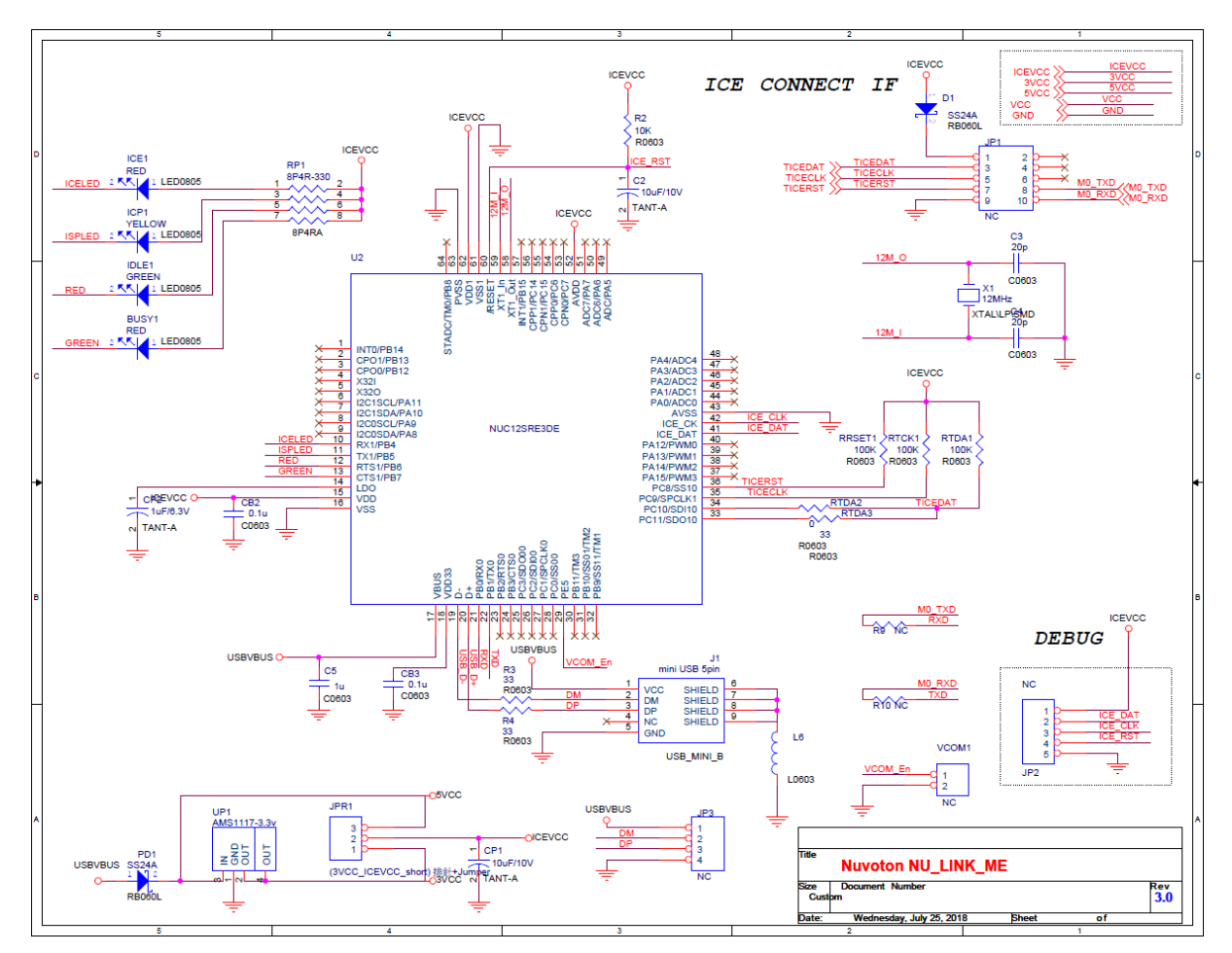

<span id="page-31-2"></span>Figure 4-1 Nu-Link-Me Circuit

#### <span id="page-32-0"></span>**4.2 NUC126VG4AE Pin Assignment**

[Figure 4-2](#page-32-1) shows the pin assignment of the NUC126VG4AE.

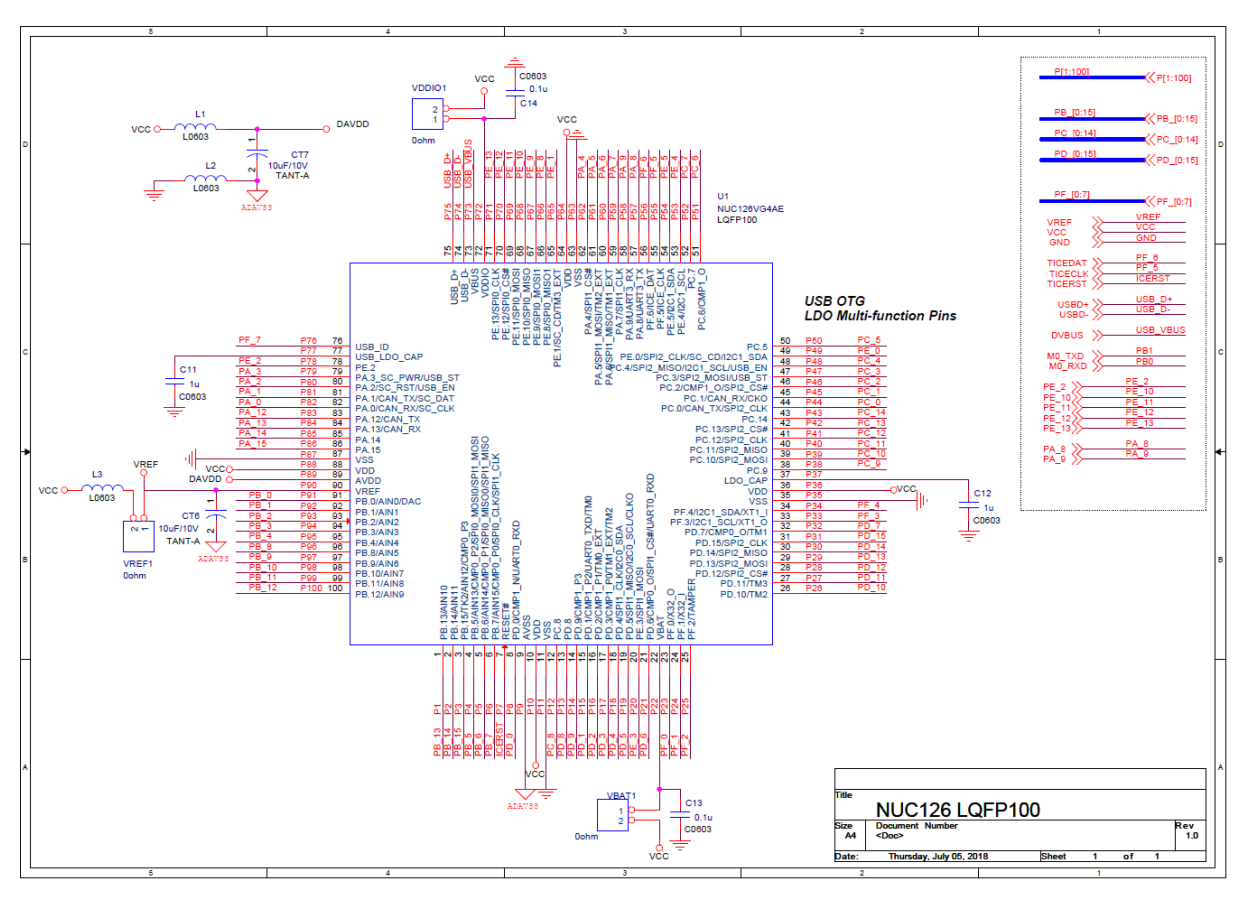

<span id="page-32-1"></span>Figure 4-2 NUC126VG4AE Pin Assignment

#### <span id="page-33-0"></span>**4.3 Power Circuit**

[Figure 4-3](#page-33-1) shows power configurations of NuMaker-PFM-NUC126 mother board.

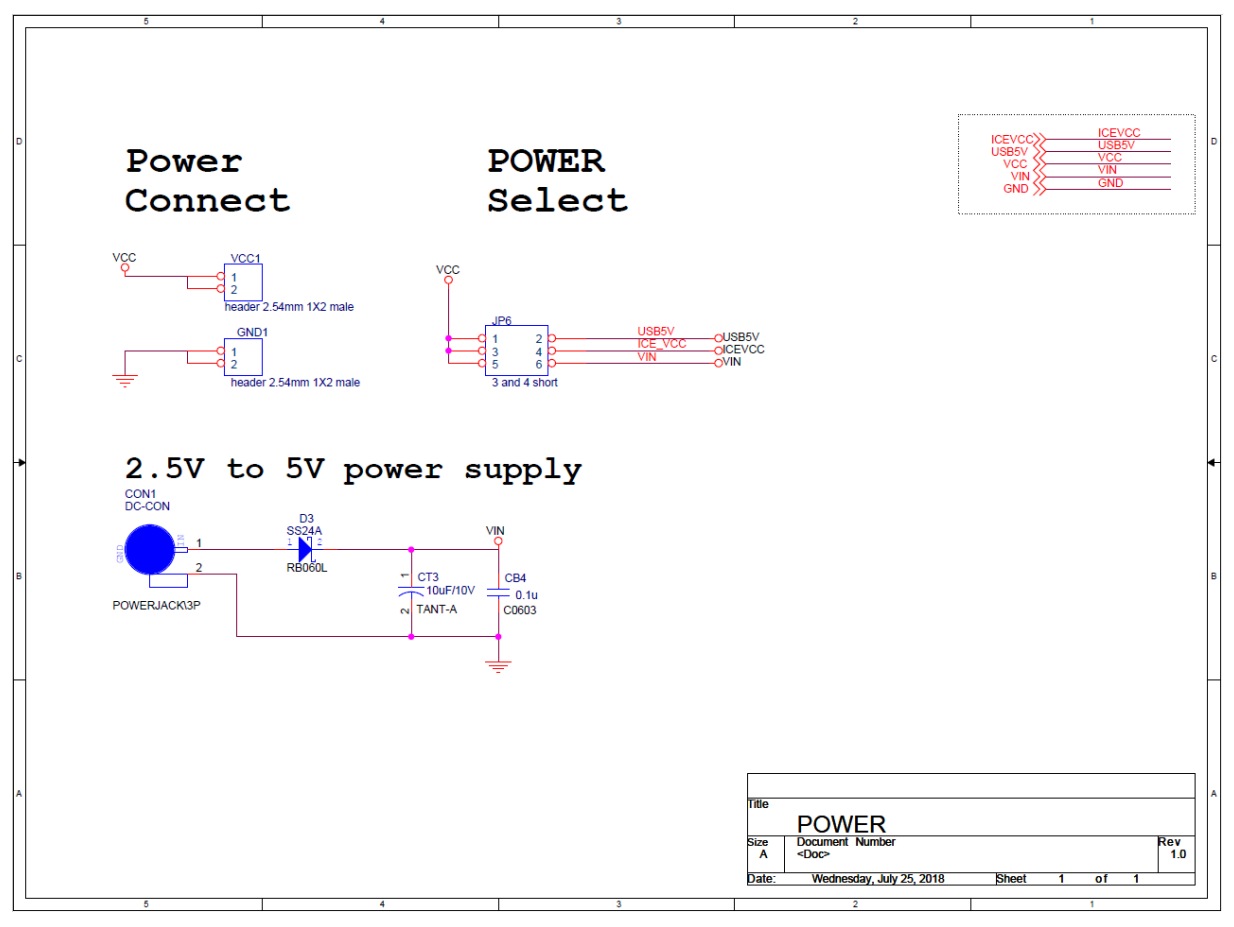

<span id="page-33-1"></span>Figure 4-3 Power Circuit and Configurations

#### <span id="page-34-0"></span>**4.4 Arduino UNO Compatible Interface**

[Figure 4-4](#page-34-1) shows the Arduino UNO compatible interface of NU1 to NU5 connectors.

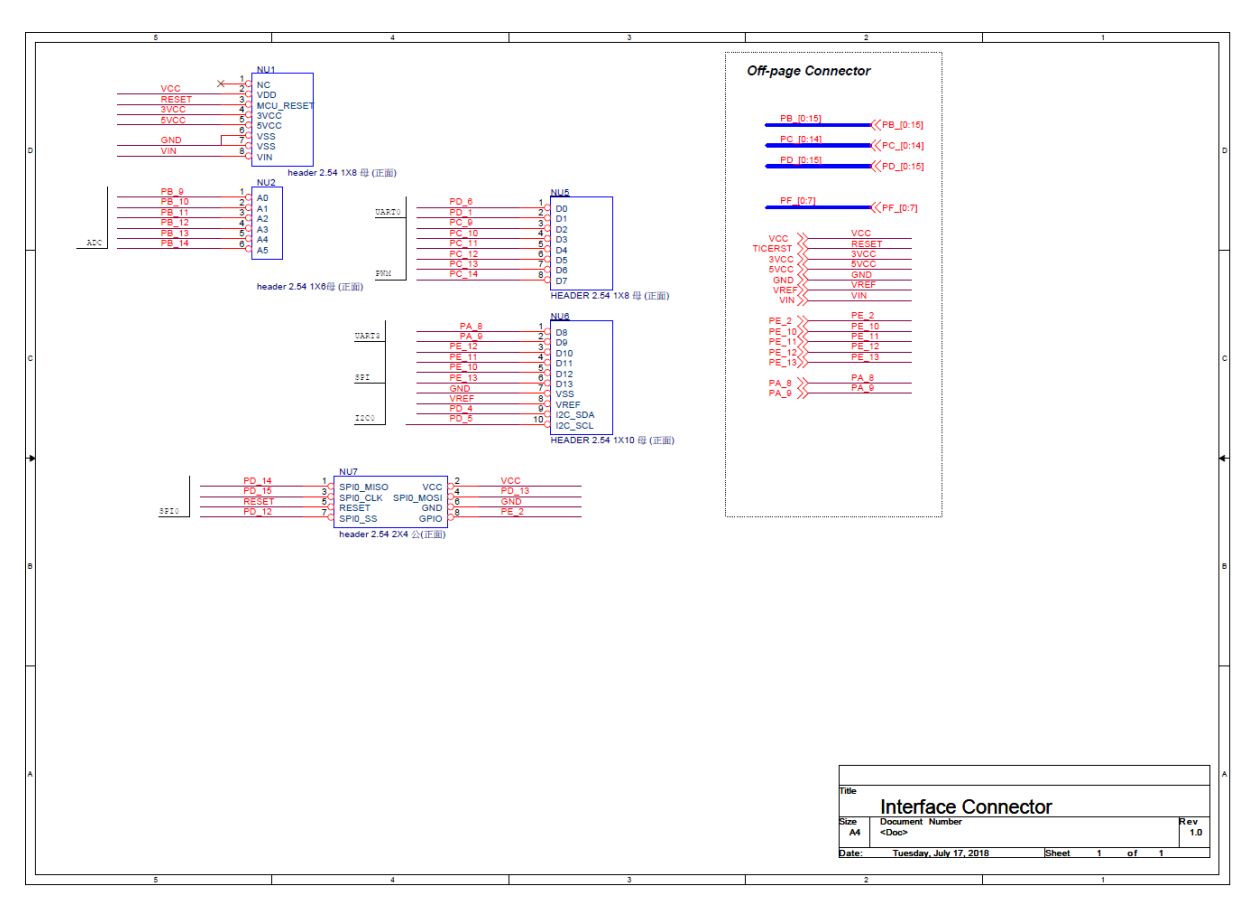

<span id="page-34-1"></span>Figure 4-4 Arduino UNO Compatible Interface

## **NuMicro® NuMaker-PFM-NUC126 Kit User Manual 32-bit Arm® Cortex® -M0 Microcontroller**

#### <span id="page-35-0"></span>**4.5 Reset Circuit**

[Figure 4-5](#page-35-1) shows the reset circuit of the NUC126VG4AE.

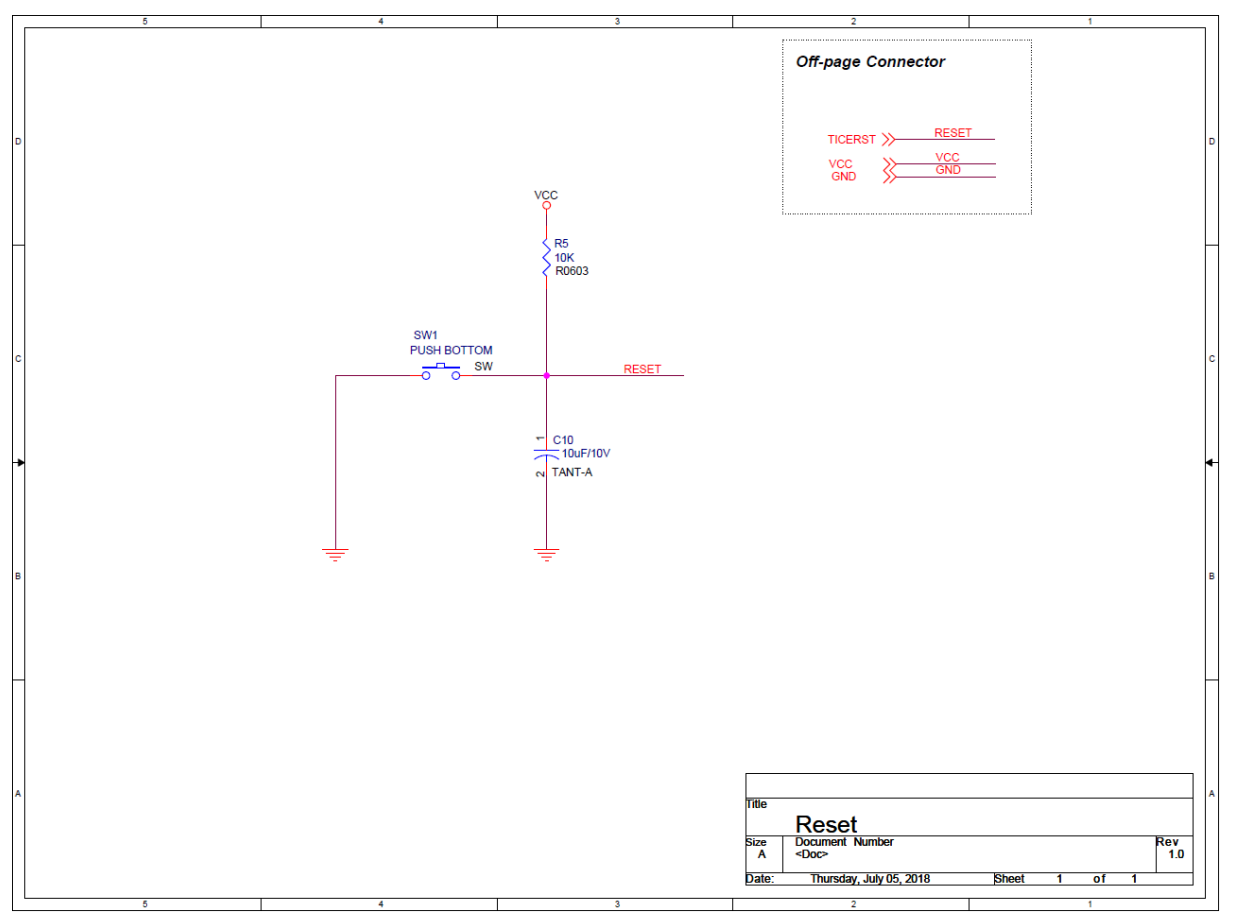

<span id="page-35-1"></span>Figure 4-5 Reset Circuit

## <span id="page-36-0"></span>**4.6 External Crystal Circuit**

[Figure 4-6](#page-36-1) shows two external crystal circuits of the NUC126VG4AE.

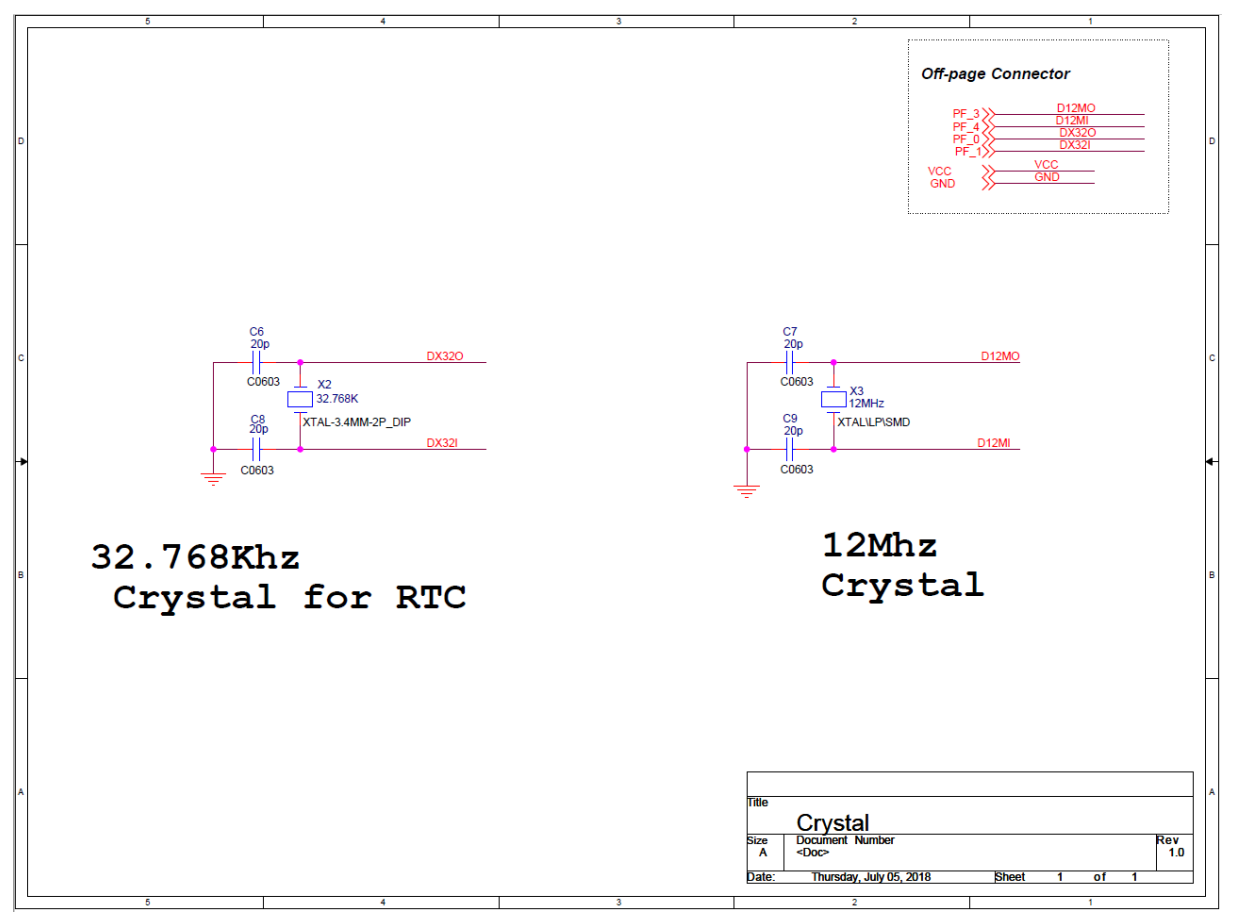

<span id="page-36-1"></span>Figure 4-6 External Crystal Circuit

#### <span id="page-37-0"></span>**4.7 LED Circuit**

[Figure 4-7](#page-37-1) shows the power LED and IO\_LED circuit of the NUC126VG4AE. The IO\_LED is controlled by PC\_9.

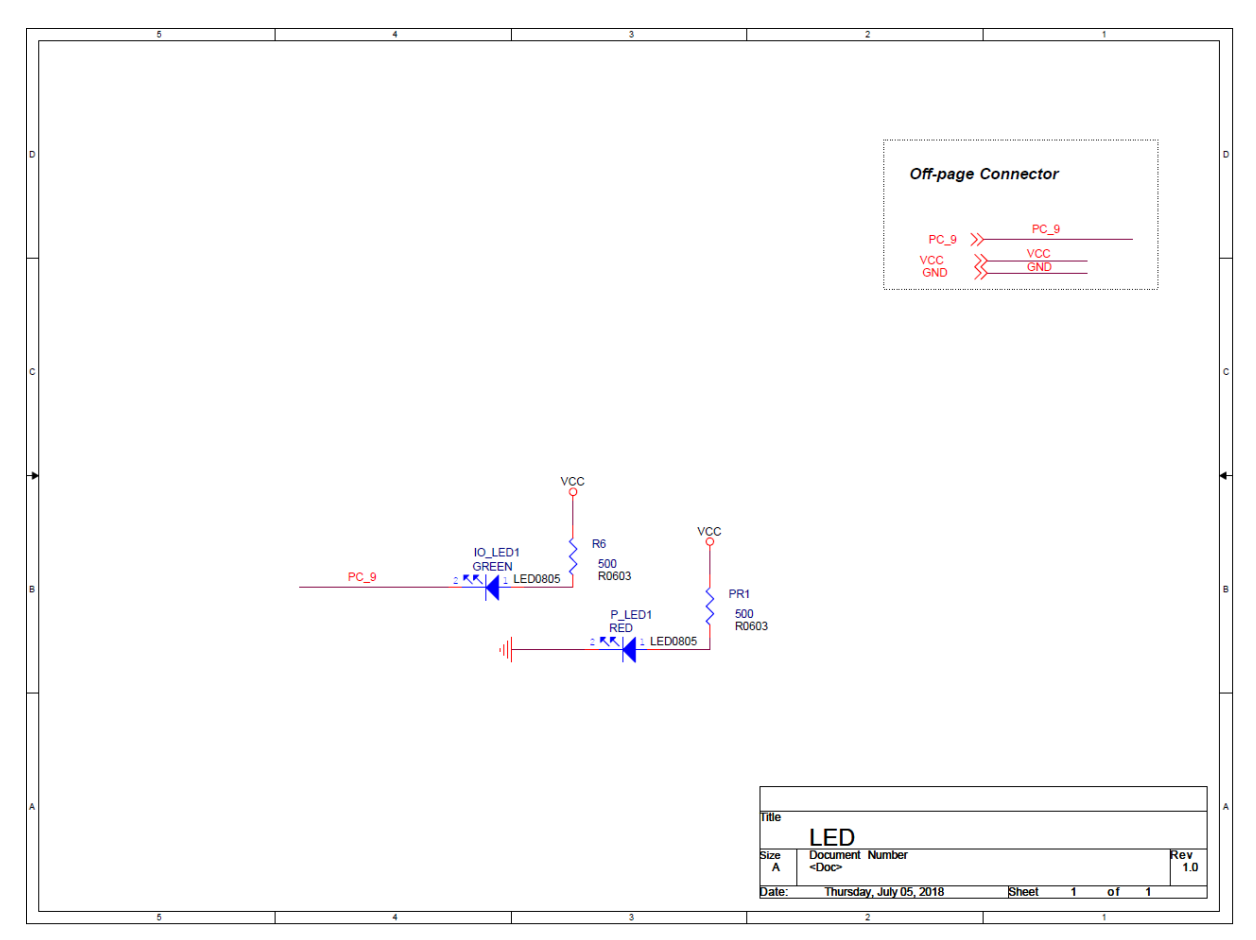

<span id="page-37-1"></span>Figure 4-7 Power LED and IO LED Circuit

#### <span id="page-38-0"></span>**4.8 MCU I/O Connector**

[Figure 4-8](#page-38-1) shows the MCU I/O connector circuit of the NuMaker-PFM-NUC126 mother board.

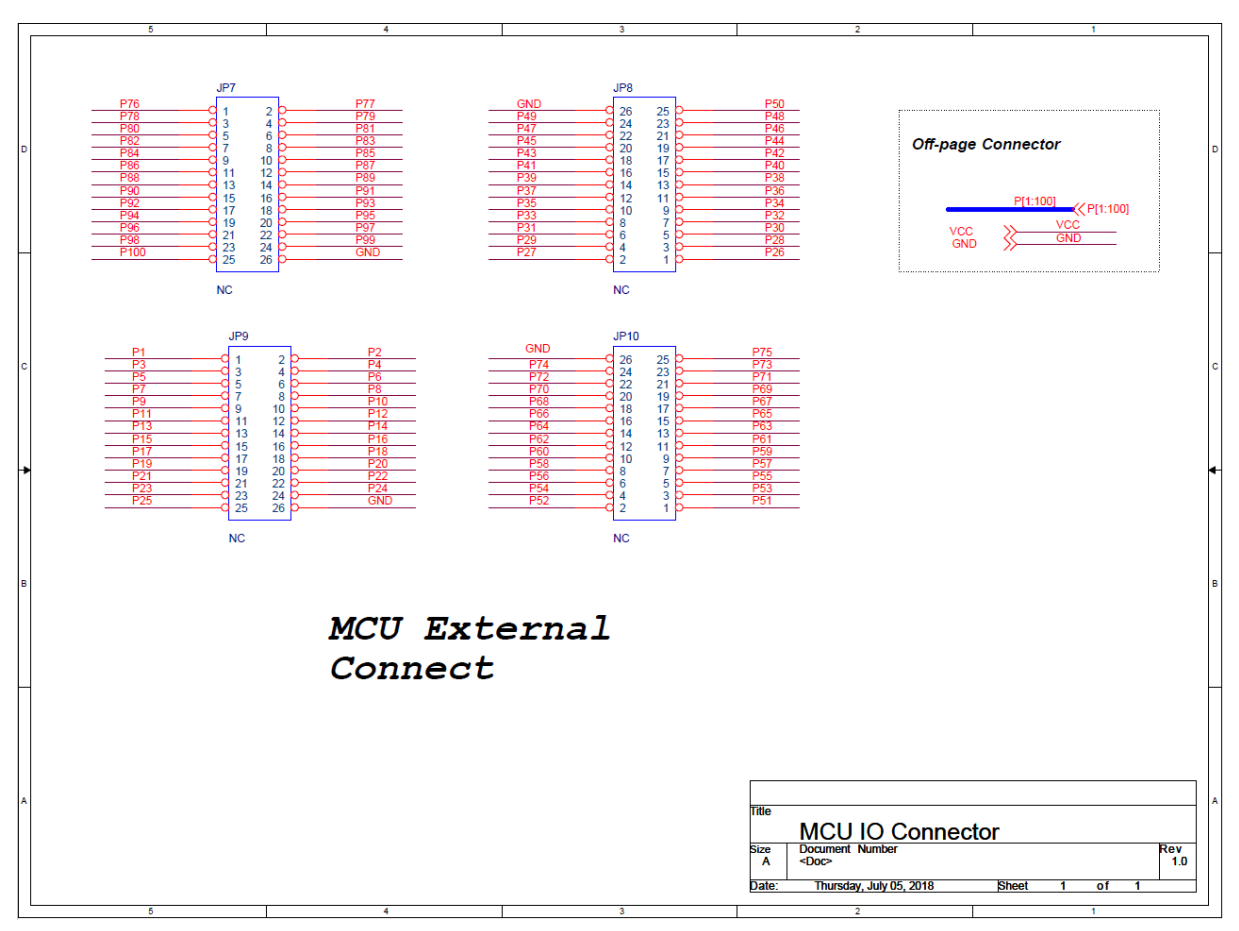

<span id="page-38-1"></span>Figure 4-8 MCU I/O connector Circuit

#### <span id="page-39-0"></span>**4.9 USB Port**

[Figure 4-9](#page-39-1) shows the USB circuit of the NuMaker-PFM-NUC126 mother board.

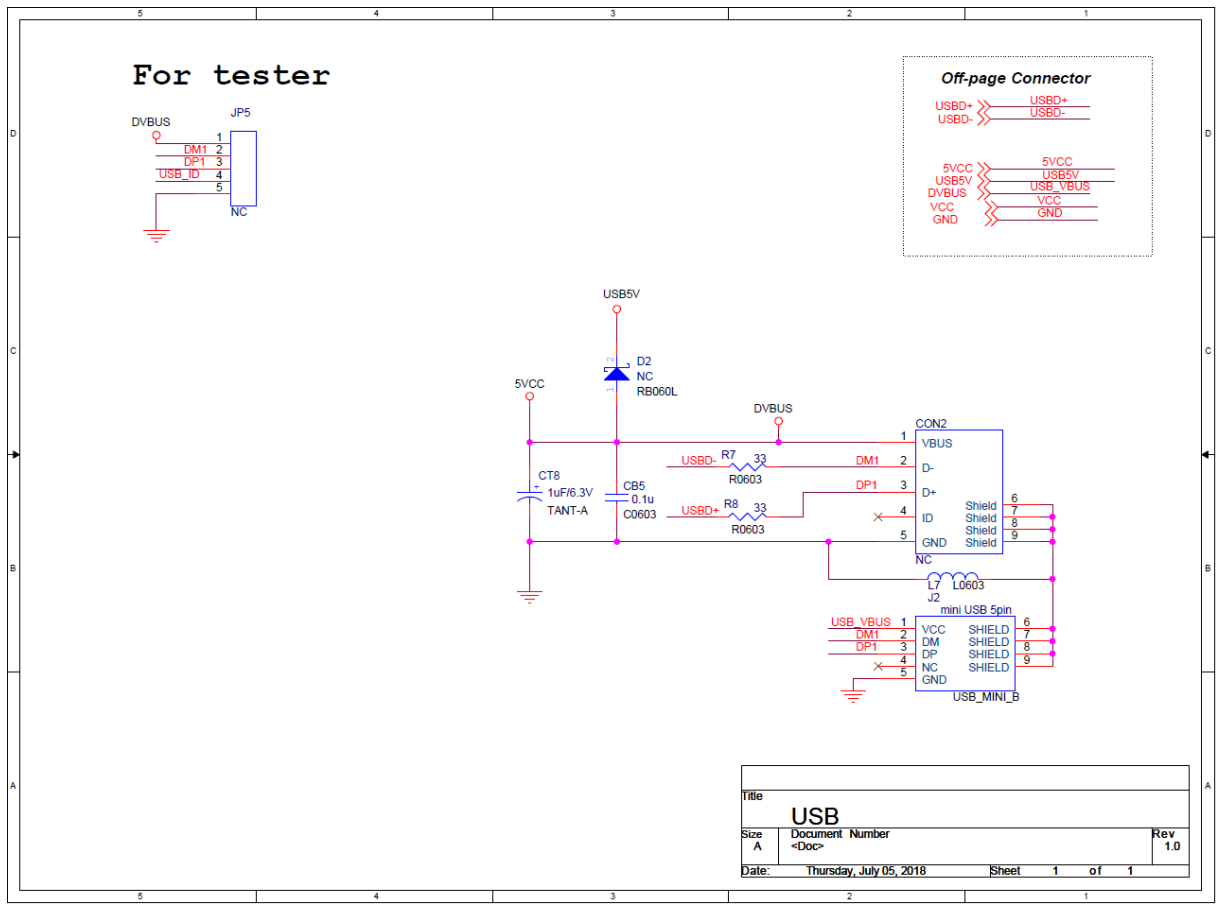

<span id="page-39-1"></span>Figure 4-9 USB Circuit

#### <span id="page-40-0"></span>**4.10 ICE Interface Circuit**

[Figure 4-10](#page-40-1) shows the ICE interface circuit of the NuMaker-PFM-NUC126 mother board.

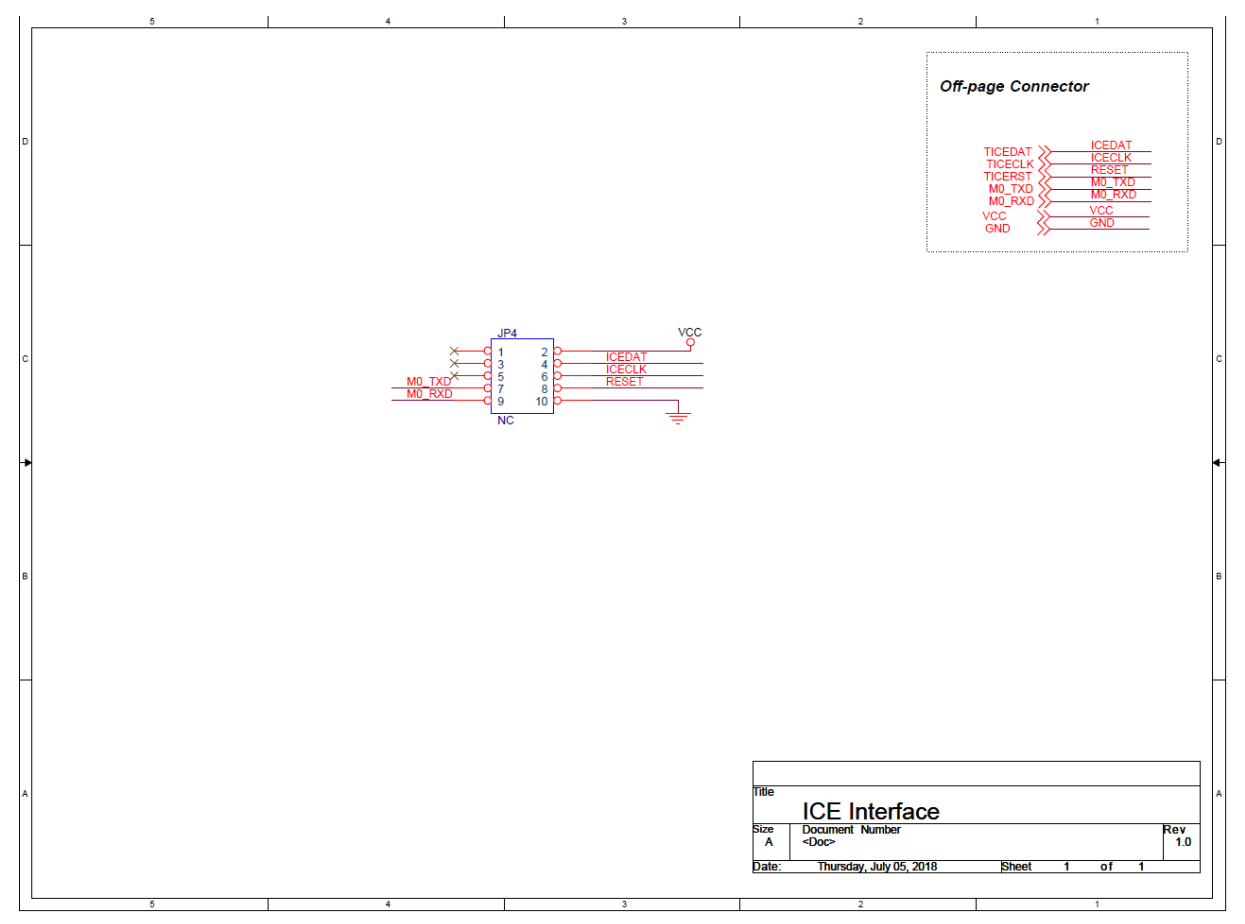

<span id="page-40-1"></span>Figure 4-10 ICE Interface Circuit

#### <span id="page-41-0"></span>**5 NUTFT-SPI\_320X240 DAUGHTER BOARD SCHEMATICS**

#### <span id="page-41-1"></span>**5.1 Interface Connector**

nuvoTon

[Figure 5-1](#page-41-2) shows the Interface connector circuit of NuTFT-SPI\_320x240 daughter board.

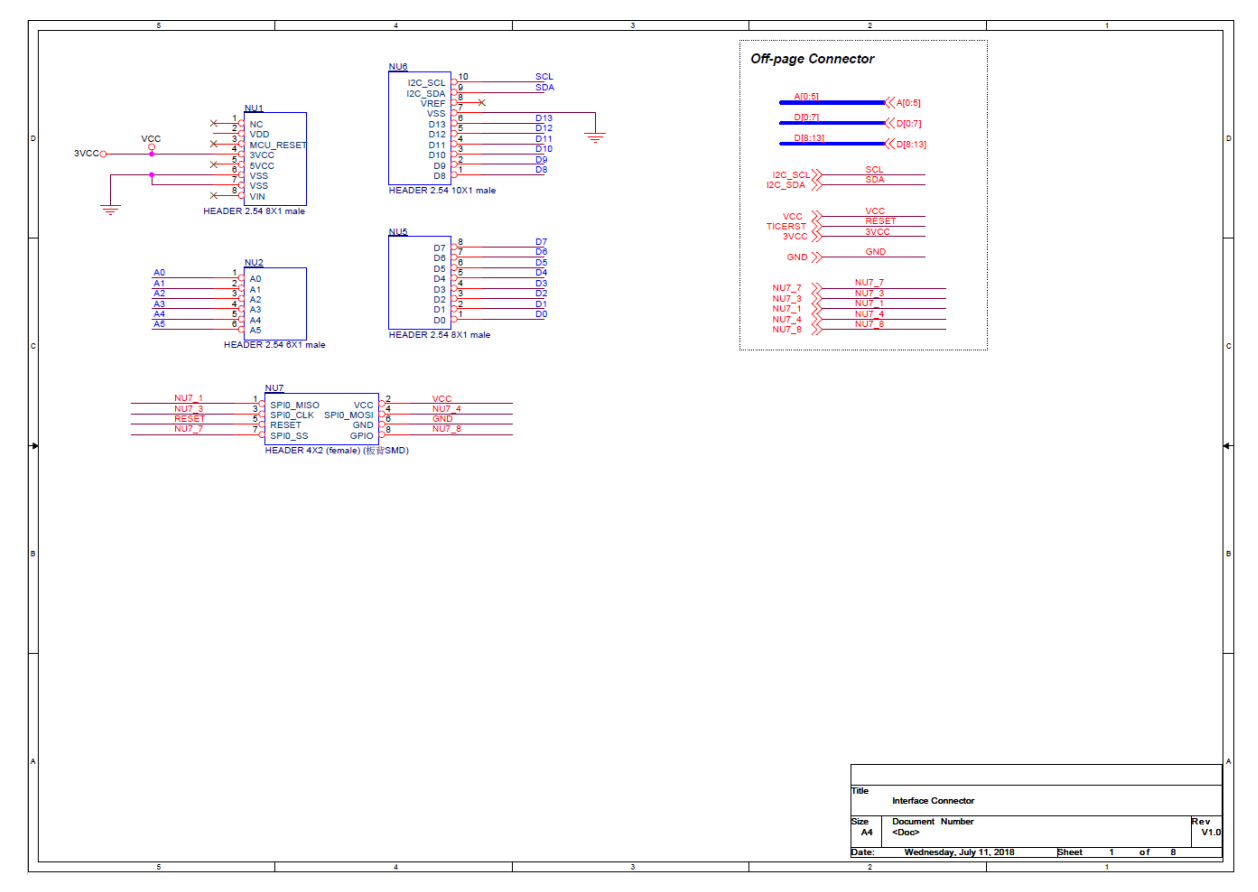

<span id="page-41-2"></span>Figure 5-1 Interface Connector Circuit

#### <span id="page-42-0"></span>**5.2 SPI Flash Circuit**

[Figure 5-2](#page-42-1) shows the SPI Flash circuit of NuTFT-SPI\_320x240 daughter board.

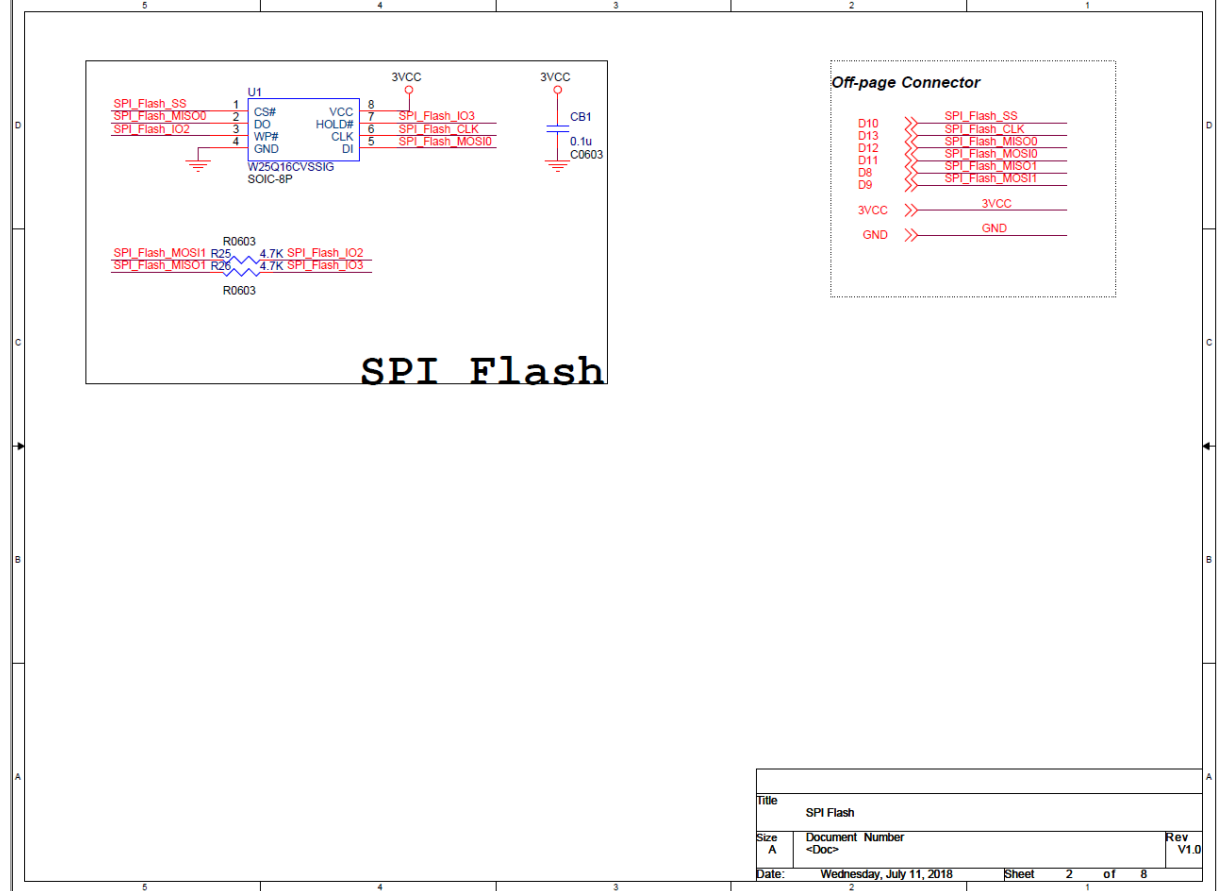

<span id="page-42-1"></span>Figure 5-2 SPI Flash circuit

#### <span id="page-43-0"></span>**5.3 TFT LCD Circuit**

[Figure 5-3Figure 4-1](#page-43-1) shows the TFT LCD circuit of NuTFT-SPI\_320x240 daughter board. YU, XL, YD and XR is using for 4-wire ADC touch panel. Others is using for TFT LCD panel.

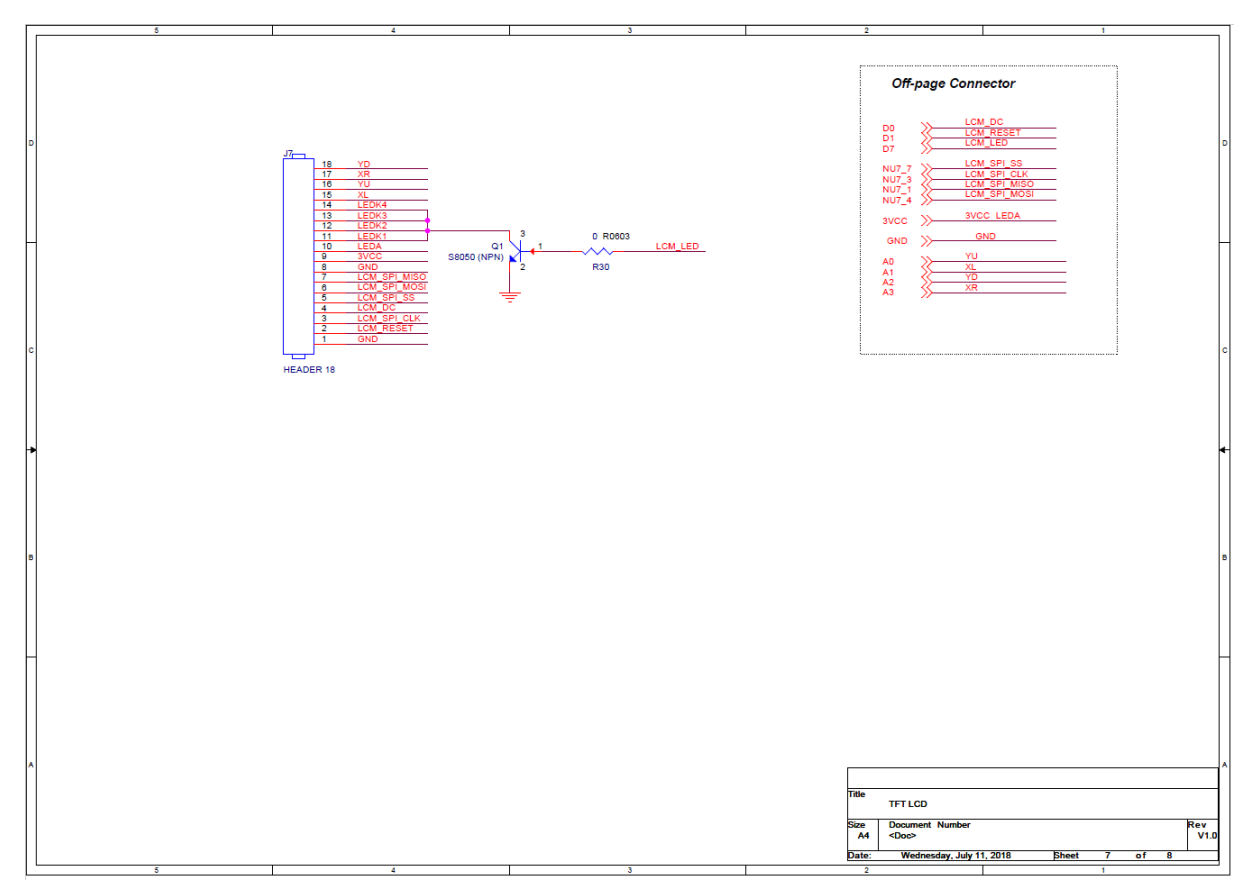

<span id="page-43-1"></span>Figure 5-3 TFT LCD Circuit

## <span id="page-44-0"></span>**5.4 Button Circuit**

[Figure 4-1](#page-31-2) shows the Button circuit of NuTFT-SPI\_320x240 daughter board. There are five-direction joystick and two push buttons.

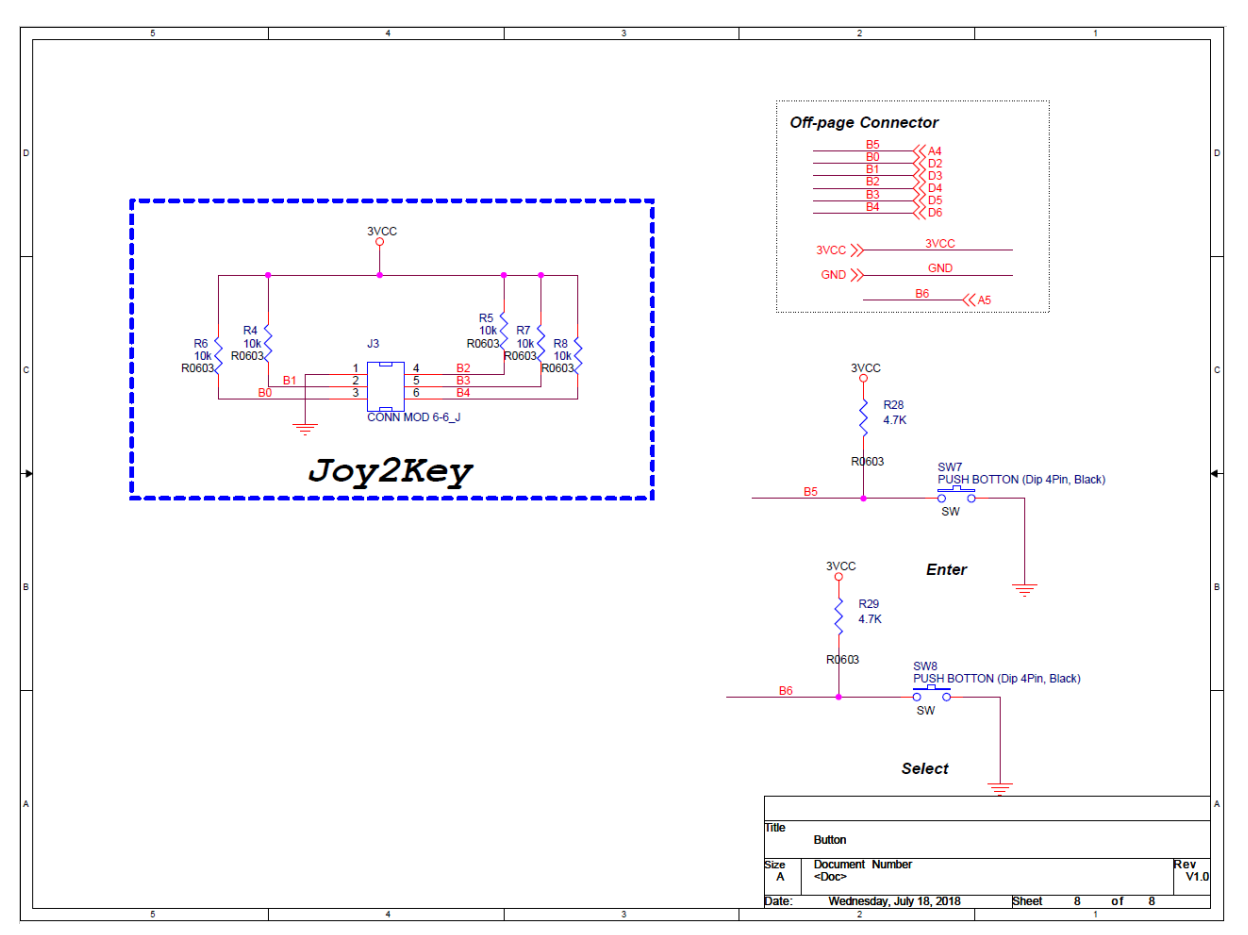

<span id="page-44-1"></span>Figure 5-4 Button Circuit

## <span id="page-45-0"></span>**6 REVISION HISTORY**

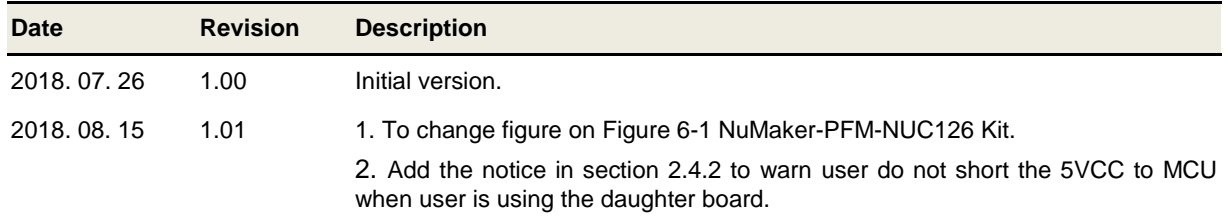

# NUMICro® NUMAKER-PFM-NUC126 KIT USER MANUAL NuMicro® NUMAKER-PFM-NUC126 KIT USER MANUAL

#### **Important Notice**

**Nuvoton Products are neither intended nor warranted for usage in systems or equipment, any malfunction or failure of which may cause loss of human life, bodily injury or severe property damage. Such applications are deemed, "Insecure Usage".** 

**Insecure usage includes, but is not limited to: equipment for surgical implementation, atomic energy control instruments, airplane or spaceship instruments, the control or operation of dynamic, brake or safety systems designed for vehicular use, traffic signal instruments, all types of safety devices, and other applications intended to support or sustain life.** 

**All Insecure Usage shall be made at customer's risk, and in the event that third parties lay claims to Nuvoton as a result of customer's Insecure Usage, customer shall indemnify the damages and liabilities thus incurred by Nuvoton.**

All the trademarks of products and companies mentioned in this datasheet belong to their respective owners

Please note that all data and specifications are subject to change without notice.